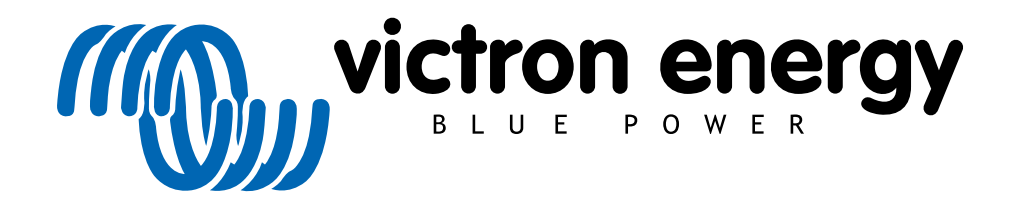

**FRANÇAIS** 

# Mode d'emploi : conception et installation d'un ESS

Rev 04 03/2022

# Table des matières

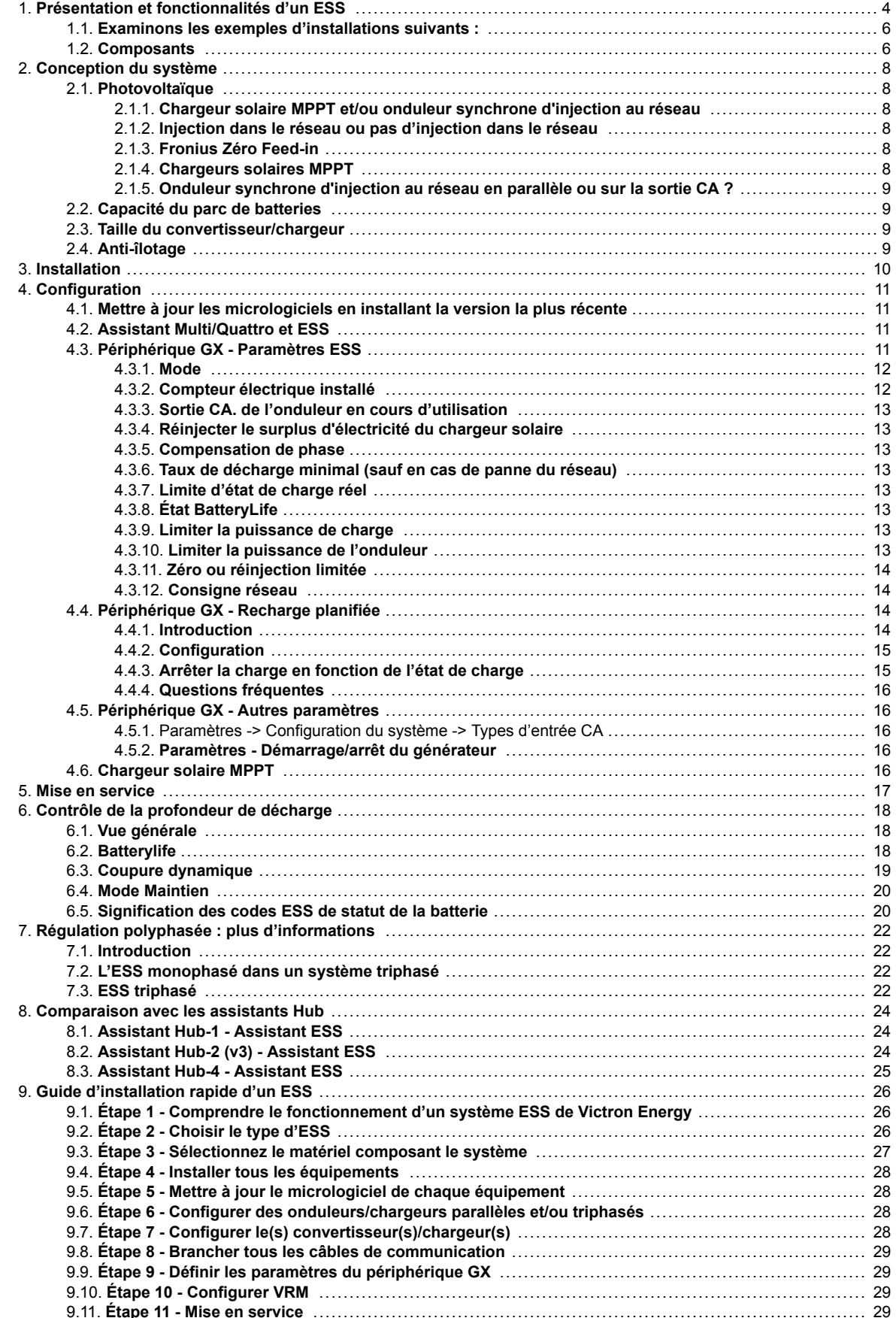

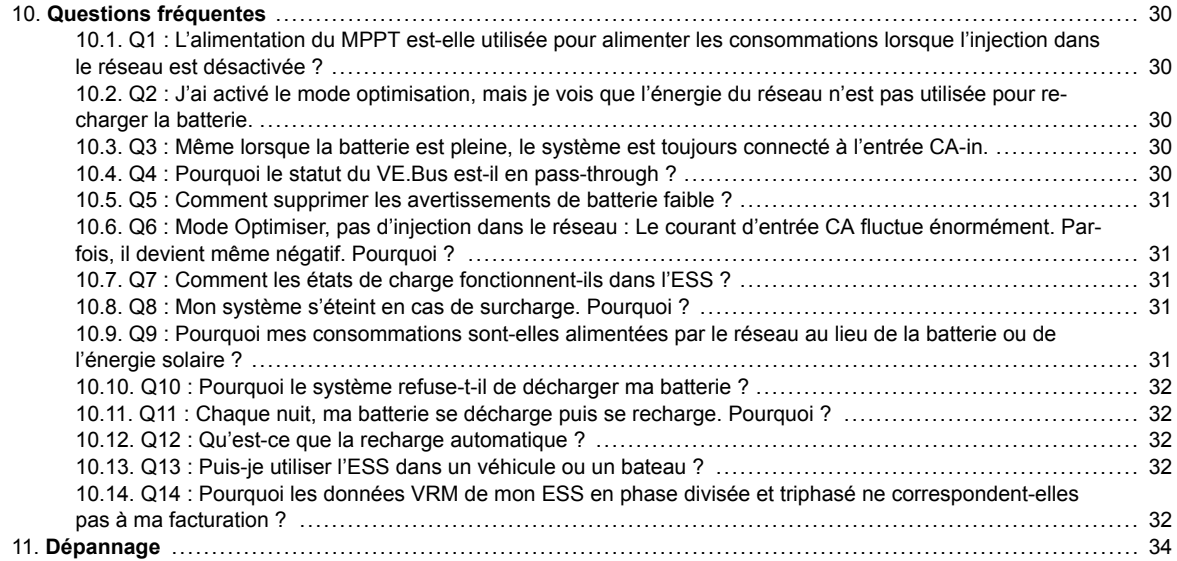

# <span id="page-3-0"></span>1. **Présentation et fonctionnalités d'un ESS**

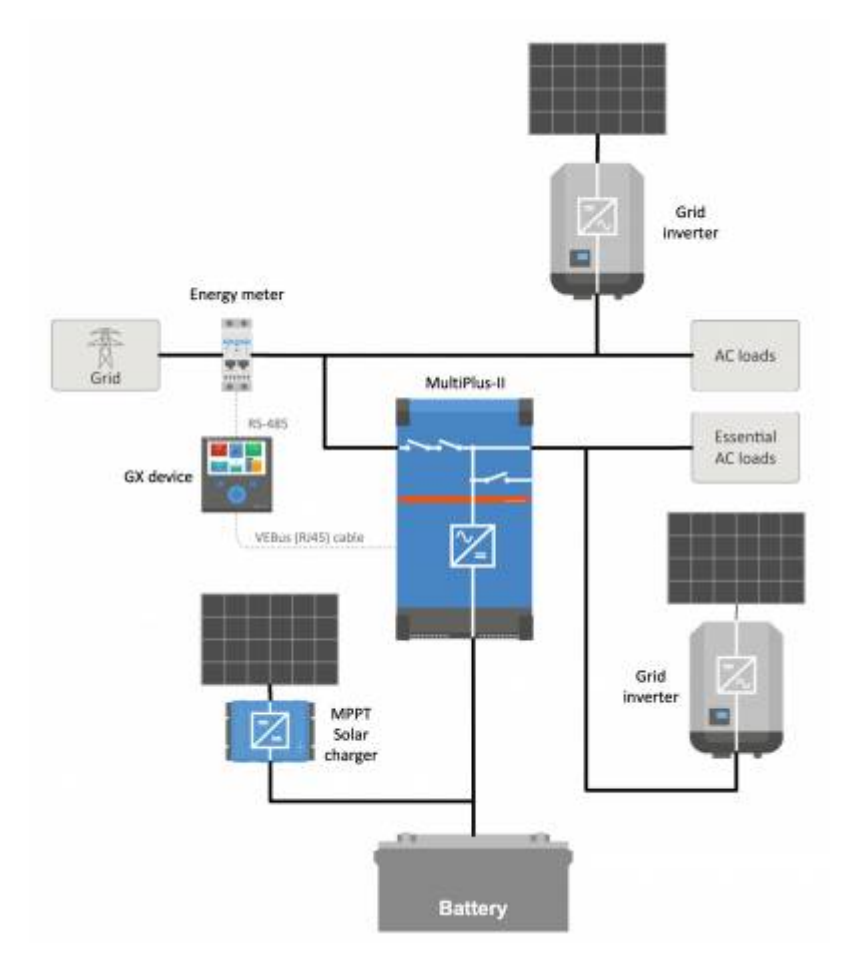

#### **Qu'est-ce qu'un ESS ?**

Un système de stockage de l'énergie (ESS) est un type de système d'alimentation qui connecte un réseau électrique à un convertisseur/chargeur Victron, un [périphérique GX](https://www.victronenergy.com/live/venus-os:start) et un système de batterie. Il stocke l'énergie solaire dans votre batterie pendant la journée, afin qu'elle soit utilisée ultérieurement en l'absence de rayonnement solaire.

Il permet de décaler l'alimentation électrique dans le temps, de recharger avec l'énergie solaire, d'apporter un soutien au réseau et de réinjecter de l'électricité dans le réseau.

Lorsqu'un système ESS est capable de produire plus d'énergie que sa capacité de consommation et de stockage, il peut vendre l'excédent au réseau. Et lorsqu'il ne dispose pas d'électricité ou de puissance suffisante, il l'achète automatiquement au réseau.

Dans le système ESS, il doit y avoir au moins un convertisseur/chargeur ainsi qu'un [périphérique GX](https://www.victronenergy.com/live/venus-os:start) tel que :

- [Un Cerbo GX](https://www.victronenergy.com/panel-systems-remote-monitoring/cerbo-gx)
- [Un Venus GX](https://www.victronenergy.com/panel-systems-remote-monitoring/venus-gx)

D'autres composants peuvent être ajoutés si nécessaire (voir le [chapitre 2\). \[8\]](#page-7-0)

### **Quand l'utilisation d'un ESS est-elle indiquée ?**

Un ESS s'utilise dans un système d'autoconsommation, un système de secours avec alimentation solaire, ou un mélange des deux : Par exemple, vous pouvez utiliser 30 % de la capacité de la batterie pour l'autoconsommation et conservez les 70 % restants comme énergie de secours en cas de panne du réseau public.

#### Optimiser l'auto-consommation :

En cas d'excédant d'énergie photovoltaïque par rapport à la quantité nécessaire pour faire fonctionner les charges, le surplus est stocké dans la batterie. Cette énergie stockée est ensuite utilisée pour alimenter les charges à des moments où l'énergie photovoltaïque est insuffisante.

Vous pouvez déterminer le pourcentage de capacité de la batterie qui sera utilisé pour l'autoconsommation. Si les pannes du réseau public sont extrêmement rares, cette capacité peut être réglée sur 100 %. Si les pannes du réseau sont courantes, voire même quotidiennes, vous pouvez choisir d'utiliser seulement 20 % de la capacité de la batterie et en conserver 80 % pour la prochaine panne du réseau. Une telle situation s'observe dans certains pays africains, par exemple.

### Maintenir les batteries chargées à 100 % :

L'ESS peut également être configuré pour maintenir une charge complète des batteries. Une panne du réseau public est alors le seul moment où la batterie est utilisée, comme alimentation de secours. Une fois le réseau rétabli, les batteries seront rechargées soit à partir du réseau, soit à partir des panneaux solaires - s'ils sont disponibles.

#### **L'ESS dans un système avec générateur**

Il est possible de configurer l'ESS dans un système qui utilise un générateur diesel comme alimentation de secours en cas de panne prolongée du secteur. Vous devrez configurer le Code réseau et la Perte du secteur d'une certaine manière, voir [ici.](https://www.victronenergy.com/live/ve.bus:grid-codes-and-loss-of-mains-detection)

Sur le [périphérique GX](https://www.victronenergy.com/live/venus-os:start), sélectionnez « Générateur » comme type d'entrée CA dans le menu Paramètres → Configuration du système. Le système permettra alors la charge du générateur, il veillera à ce que le générateur soit correctement chargé, puis l'arrêtera automatiquement dès que les paramètres définis seront atteints.

#### **Quand l'utilisation d'un ESS est-elle contre-indiquée ?**

- Systèmes hors réseau, avec ou sans générateur.
- Systèmes marins.
- Systèmes automobiles.
- Priorité de l'onduleur, également appelée « îlotage intentionnel » ou « ignorer l'entrée CA ».

#### **Avec et sans compteur électrique**

L'ESS peut être utilisé soit avec un compteur électrique externe soit sans compteur.

Lorsqu'il y a un compteur électrique, un système parallèle au réseau, complet ou partiel, peut être configuré pour fonctionner en même temps.

Lorsqu'il n'y a pas de compteur électriques, toutes les charges sont connectées à la sortie CA. Et si le système comprend un onduleur photovoltaïque, il est connecté à la sortie CA également.

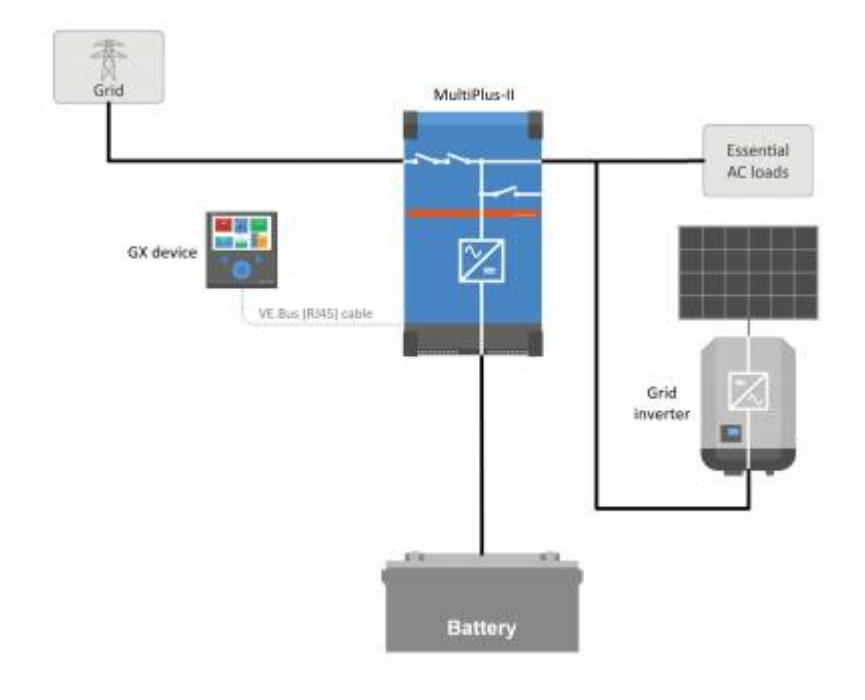

#### **Alimentation optionnelle d'un chargeur solaire MPPT**

L'alimentation provenant d'un MPPT peut être réinjectée dans le réseau. Activé/désactivé par l'utilisateur au moyen d'un paramètre sur le CCGX : Paramètres → ESS.

#### **Option Fronius zéro feed-in**

En utilisant la fonction de Réduction de puissance dans les onduleurs synchrones d'injection au réseau Fronius, le système ESS peut réduire automatiquement la sortie des onduleurs photovoltaïques installés dès que l'injection dans le réseau est détectée, sans commutation ni décalage de fréquence.

<span id="page-5-0"></span>Il n'est pas possible de combiner l'ESS avec le compteur intelligent Fronius, mais ce n'est pas nécessaire car l'ESS dispose déjà d'un compteur.

Avec l'ESS, il n'est pas possible de désactiver la réinjection pour un système comprenant des onduleurs synchrones d'injection au réseau d'autres fabricants. Pour plus d'informations, voir le [Chapitre 2.1.2 \[8\].](#page-7-0)

#### **Formation ESS**

- [Webinaire ESS 19/12/2016 Youtube \(EN\)](https://www.youtube.com/watch?v=tbpQzEZTElI)
- [Webinaire ESS 19/12/2016 Youtube \(DE\)](https://www.youtube.com/watch?v=zIfRHrxtxKo&index=1&list=PLnKCJA0l3E6bKtlcvIgCy-bB2wvryr5i8)
- [Webinaire ESS 19/12/2016 Youtube \(ES\)](https://www.youtube.com/watch?v=QxoHfBBGnt4&index=2&list=PLnKCJA0l3E6bKtlcvIgCy-bB2wvryr5i8)
- [Webinaire ESS 19/12/2016 PPT](https://www.victronenergy.com/live/_media/ess:2016_-_ess_training2.pptx)

#### **Présentation du système de stockage de l'énergie (ESS), exemples et schémas**

Un document séparé avec d'autres informations de présentation, des schémas et des exemples de systèmes peut être [téléchar](https://www.victronenergy.com/upload/documents/Brochure-Energy-Storage-EN_web.pdf)[gé ici.](https://www.victronenergy.com/upload/documents/Brochure-Energy-Storage-EN_web.pdf)

#### **Options de contrôle avancées**

Voir les [modes ESS 2 et 3.](https://www.victronenergy.com/live/ess:ess_mode_2_and_3)

### **1.1. Examinons les exemples d'installations suivants :**

- Système de stockage de l'énergie à échelle résidentielle avec chargeur solaire MPPT
- Modernisation d'une installation existante d'onduleur synchrone d'injection au réseau
- Système avec générateur de secours (utilisant la fonction marche/arrêt automatique du groupe électrogène dans CCGX)

#### **Système de secours avec solaire**

Toutes les charges sont câblées sur la sortie CA du convertisseur/chargeur. Le mode ESS est configuré pour « Maintenir les batteries chargées ».

Lorsqu'un onduleur d'injection réseau est utilisé, il est raccordé à la sortie CA également.

Lorsque l'alimentation par le réseau est possible, la batterie sera chargée à la fois par le réseau et par le PV. Les charges sont alimentées par le PV lorsque cette source d'alimentation est disponible.

L'injection dans le réseau est une option qui peut être activée ou désactivée en fonction de la réglementation locale.

### **1.2. Composants**

### **Convertisseur/Chargeur**

Le système de stockage de l'énergie utilise un [convertisseur/chargeur bidirectionnel Multi ou Quattro](https://www.victronenergy.com/inverters-chargers) comme composant principal.

Notez que l'ESS ne peut être installé que sur les [Multis et Quattros](https://www.victronenergy.com/inverters-chargers) qui disposent du microprocesseur de deuxième génération (26 ou 27). Tous les nouveaux systèmes en vente disposent de puces de deuxième génération.

#### **Périphérique GX**

Le système est géré par le [Color Control GX \(CCGX\)](https://www.victronenergy.com/panel-systems-remote-monitoring/color-control), qui assure aussi une surveillance approfondie, à la fois localement et à distance sur notre [portail VRM](https://vrm.victronenergy.com/) avec l'[application VRM.](https://www.victronenergy.com/support-and-downloads/software#victron-vrm-app)

#### **Batterie**

#### Batteries au lithium Victron

- <https://www.victronenergy.com/batteries/lithium-battery-12-8v>
- [https://www.victronenergy.com/batteries/lithium-battery-24v-180ah](https://www.victronenergy.com/batteries/lithium-battery-12-8v)

#### Compatibilité avec les batteries d'autres fabricants

Consultez cette liste de batteries d'autres fabricants avec lesquelles l'équipement Victron est compatible :

[https://www.victronenergy.com/live/battery\\_compatibility:start](https://www.victronenergy.com/live/battery_compatibility:start)

#### Batteries au plomb : OPzS et OPzV

La résistance interne relativement élevée de ces types de batteries doit être prise en compte lors de la conception d'un système qui les utilise.

### Batteries au plomb : AGM / GEL

Notez que l'utilisation de batteries AGM et GEL standard n'est pas recommandée dans les installations conçues pour faire fonctionner la parc de batteries chaque jour.

### **Contrôleur de batterie**

Dans la plupart des situations, il n'est pas nécessaire d'installer un contrôleur de batterie :

- Les batteries au lithium avec connexion CAN-bus (BYD B-Box, Pylon, LG Resu et autres) disposent déjà d'un contrôleur de batterie intégré. L'ajout d'un autre contrôleur ne fera qu'engendrer un conflit. Utilisez toujours la connexion CAN-bus pour fournir des données sur le statut et l'état de charge de ces batteries.
- Les batteries à circulation constante à base de bromure de zinc Redflow ZBM / ZCell avec le BMS ZCell prennent aussi en charge le même protocole CAN-bus. C'est la méthode d'intégration privilégiée pour ces batteries.
- Le contrôleur de batterie intégré du convertisseur/chargeur Multi peut être utilisé pour fournir des données lorsque les batteries installées n'ont pas de contrôleur intégré. C'est intéressant dans un système ESS, car les courants de charge des chargeurs solaires MPPT seront pris en compte également.

Un contrôleur de batterie externe est requis dans une seule situation : lorsqu'un système utilisant un type de batterie sans contrôleur a également des sources d'alimentation supplémentaire, une éolienne CC par exemple. (Les types de batteries sans contrôleur sont les batteries au plomb, par exemple, ou [les batteries au lithium Victron 12,8 V.\)](https://www.victronenergy.com/batteries/lithium-battery-12-8v)

Si un contrôleur de batterie supplémentaire est nécessaire, utilisez l'un de ces modèles :

- [BMV-700](https://www.victronenergy.com/battery-monitors/bmv-700)
- [Lynx Shunt VE.Can](https://www.victronenergy.com/battery-monitors/lynx-shunt-ve-can)

Vous trouverez des informations détaillées au [chapitre 5.2 du manuel du CCGX.](https://www.victronenergy.com/live/ccgx:start#battery_state_of_charge_soc)

#### **Compteur électrique (facultatif)**

Pour une installation parallèle au réseau, complète ou partielle, un compteur d'énergie peut être installé dans le tableau de distribution principal entre le réseau et l'installation.

Il n'est pas nécessaire d'avoir un compteur électrique si le système ne comporte aucune source d'énergie renouvelable CA et aucune charge CA présente sur le côté *entrée* du système Multi/Quattro (c'est-à-dire lorsque toutes ces sources et charges se trouvent du côté *sortie* du système Multi/Quattro).

S'il y a une source d'énergie renouvelable CA ou une charge CA entre le point de connexion au réseau et le côté entrée du système Multi/Quattro, le GX calculera et enregistrera des résultats incorrects, à moins qu'un compteur électrique soit installé et activé.

En particulier, sans compteur électrique :

- Lorsque l'énergie renouvelable est fournie du côté entrée, la valeur du réseau sera erronée (trop faible/négative) ; et
- La valeur affichée pour la charge CA sera trop faible (et indiquera zéro en cas d'excédent d'énergie renouvelable).

Ces deux problèmes peuvent être résolus en installant un compteur électrique.

[Cliquez ici pour plus d'informations sur la configuration des compteurs électriques.](https://www.victronenergy.com/live/energy-meters:start)

#### **PV (en option)**

L'ESS peut fonctionner avec les onduleurs photovoltaïques synchrones d'injection au réseau et/ou les chargeurs solaires MPPT. (Une combinaison des deux est possible également.)

Si des onduleurs PV à raccordement coordonné au réseau de distribution d'électricité sont utilisés, nous vous conseillons d'exercer une surveillance avec le CCGX. Pour les options possibles, consultez le [manuel du CCGX](https://www.victronenergy.com/media/pg/CCGX/en/index-en.html)

L'ESS peut aussi être utilisé sans PV. C'est typique des *centrales électriques virtuelles*, lorsque l'installation fait partie d'un groupe de petits systèmes de stockage fournissant de l'énergie au réseau pendant les pics de consommation.

# <span id="page-7-0"></span>2. **Conception du système**

### **2.1. Photovoltaïque**

### **2.1.1. Chargeur solaire MPPT et/ou onduleur synchrone d'injection au réseau**

L'ESS peut fonctionner avec un chargeur solaire MPPT ou un onduleur synchrone d'injection au réseau, ou un mélange des deux.

En règle générale, le chargeur solaire MPPT sera plus efficace qu'un onduleur synchrone d'injection au réseau dans un petit système. C'est le cas parce qu'un chargeur solaire MPPT a une efficacité pouvant atteindre 99 %, alors que l'énergie photovoltaïque provenant d'un onduleur synchrone d'injection au réseau est d'abord convertie de CC en CA, puis de nouveau de CA en CC, causant des jusqu'à 20 ou 30 % de pertes. Cette différence est encore plus perceptible si la consommation d'énergie a lieu principalement le matin et le soir.

Si la plus grande partie de l'énergie est consommée pendant la journée - par exemple dans un bureau avec climatisation - un onduleur synchrone d'injection au réseau est plus efficace. Après conversion (très efficace) en CA, l'énergie photovoltaïque est utilisée directement par le climatiseur.

Dans une installation sans réinjection dans le réseau, envisagez d'utiliser un chargeur solaire MPPT, ou d'utiliser un onduleur PV Fronius avec la fonction Zéro Feed-in. Votre système sera ainsi beaucoup plus stable.

### **2.1.2. Injection dans le réseau ou pas d'injection dans le réseau**

Les règles relatives à la réinjection dans le réseau varient selon les pays. Dans différents pays :

- 1. L'énergie peut être revendue au réseau ou permettre de réduire la facture d'électricité avec un compteur tournant à l'envers.
- 2. La réinjection dans le réseau est autorisée, mais sans compensation : Toute l'énergie réinjectée est perdue, dans le sens où le fournisseur d'électricité ne vous la paiera pas. Cette contribution énergétique est toutefois intéressante pour le respect de l'environnement.
- 3. La réinjection n'est absolument pas tolérée, même pendant quelques secondes : certains compteurs prépayés en Afrique du Sud se déconnectent du réseau s'ils détectent une réinjection.
- 4. Dans ce cas, la réinjection gonfle la facture d'électricité parce que le compteur électrique ne peut compter que dans un seul sens, vers le haut. Chaque kWh réinjecté dans le réseau est compté à tort comme de l'énergie consommée et sera facturé.

### Réinjection

L'injection d'énergie photovoltaïque avec un chargeur solaire MPPT peut être *activée* ou *désactivée* dans le menu du Système de stockage de l'énergie du CCGX. Notez qu'une fois désactivée, l'électricité PV sera toujours disponible pour alimenter les charges CA.

La réinjection du PV connecté AUX onduleurs synchrone d'injection au réseau se fait automatiquement. Il n'y a pas de paramètres à définir ou de conception particulière à envisager, que le PV soit connecté à l'entrée et/ou à la sortie du convertisseur/chargeur.

### Pas de réinjection

L'injection d'énergie photovoltaïque avec un chargeur solaire MPPT peut être activée ou désactivée dans le menu du Système de stockage de l'énergie du CCGX.

Pour les onduleurs synchrones d'injection au réseau, la seule possibilité est d'utiliser un onduleur synchrone d'injection au réseau Fronius et d'utiliser la fonction Fronius Zero Feed-in. Voir le chapitre 2.1.3 [8].

L'utilisation d'onduleurs synchrones d'injection au réseau d'autres fabricants dans un système sans réinjection n'est pas recommandée. Avec l'ESS, il n'est pas possible d'empêcher la réinjection si des onduleurs d'autres fabricants sont installés. Et l'utilisation de l'Assistant Hub-2 comme méthode alternative conduit à une installation imparfaite. Il peut y avoir des problèmes de lumières clignotantes, ou même un arrêt complet du système, par surcharge, lorsqu'une charge importante est allumée ou éteinte.

### **2.1.3. Fronius Zéro Feed-in**

Pour les onduleurs synchrones d'injection au réseau Fronius, l'ESS dispose d'une fonction spéciale : Zero feed-in (aucune injection d'électricité dans le réseau)

Avec l'option Zero feed-in activée, le système ESS surveillera en continu et contrôlera activement la puissance de sortie de l'onduleur onduleur synchrone d'injection au réseau Fronius. Voir le chapitre [4.3.11 \[14\]](#page-13-0) pour plus de détails sur les conditions et les réglages.

### **2.1.4. Chargeurs solaires MPPT**

Tous les chargeurs solaires MPPT Victron peuvent être utilisés : aussi bien les modèles avec un port VE.Direct que ceux avec un port VE.Can.

### <span id="page-8-0"></span>**2.1.5. Onduleur synchrone d'injection au réseau en parallèle ou sur la sortie CA ?**

Deux options sont possibles pour connecter l'onduleur synchrone d'injection au réseau :

- en parallèle avec le Multi ou le Quattro.
- sur la sortie CA.

S'il est connecté sur la sortie CA, la [règle du facteur 1,0](https://www.victronenergy.com/live/ac_coupling:start) doit être respectée. Il n'y a aucune exception à cette règle. Utilisez aussi la règle du facteur 1,0 dans les pays où le réseau public tombe rarement en panne, et également lorsque vous connectez un onduleur synchrone d'injection au réseau Fronius sur la sortie CA, et lorsque vous employez le « zéro feed-in ».

### **2.2. Capacité du parc de batteries**

Dans un système parallèle, la taille du parc de batteries a les effets suivants :

- Les petites batteries sont moins coûteuses, mais toute la capacité de stockage disponible est utilisée chaque jour
- Les petites batteries seront chargées et déchargées avec des courants à forte intensité. Ainsi, les batteries au plomb, en particulier, auront une durée de vie plus courte.
- Les batteries plus grandes, combinées à une installation photovoltaïque relativement étendue, peuvent stocker le surplus d'électricité par temps ensoleillé. L'électricité pourrait alors être disponible pendant plusieurs jours de mauvais temps consécutifs.
- Les batteries plus grandes offrent une autonomie plus longue en cas de panne de courant. Si l'installation doit fonctionner comme une *Source d'alimentation ininterrompue*, une capacité de batterie importante fournira une alimentation sécurisée pendant de plus longues périodes.

Dans un système de secours, la taille de la batterie se calcule en fonction de l'autonomie requise pendant une panne du secteur.

Consultez [Capacité minimale de la batterie à couplage CA](https://www.victronenergy.com/live/ac_coupling:start#minimum_battery_capacity) pour connaître la taille minimale de la batterie des systèmes avec un onduleur PV synchrone d'injection au réseau connecté sur la sortie CA du ou des Multi ou Quattro.

### **2.3. Taille du convertisseur/chargeur**

La taille requise du convertisseur/chargeur dépend du type d'installation.

Dans une installation parallèle, la taille du convertisseur/chargeur peut être (très ?) inférieure aux charges nominales et de crête attendues les plus élevées. Par exemple, pour couvrir la charge de base d'un ménage de deux personnes, un convertisseur/chargeur de 800 VA peut être suffisant. Pour une famille, un convertisseur/chargeur de 3000 VA peut faire fonctionner la plupart des appareils, à condition qu'ils ne fonctionnent pas en même temps. Cela signifie qu'avec une capacité de stockage suffisante, le système peut réduire la consommation électrique puisée sur réseau de la fin du printemps au début de l'automne, peut-être même jusqu'à une consommation nulle.

Dans une installation de secours, le convertisseur/chargeur doit être dimensionné en fonction des charges attendues.

### **2.4. Anti-îlotage**

L'ESS nécessite toujours un anti-îlotage. C'est également vrai pour un système sans réinjection.

Pour plusieurs pays, l'anti-îlotage intégré dans nos produits peut être utilisée. Par exemple, le MultiGrid en Allemagne et le MultiPlus au Royaume-Uni. Pour plus d'informations, voir les certificats sur notre site internet.

Si aucun produit certifié n'est disponible pour le pays d'installation, installez un anti-îlotage externe.

Plus d'informations ici : [VEConfigure : codes réseau et détection de perte du secteur](https://www.victronenergy.com/live/ve.bus:grid-codes-and-loss-of-mains-detection)

### <span id="page-9-0"></span>3. **Installation**

Pour une installation correcte, suivez les instructions du mode d'emploi de chaque composant.

Lorsque vous installez un ESS *monophasé* dans un système avec une connexion *triphasée* au réseau public, assurez-vous d'installer l'ESS sur la phase un, L1.

### **Charge à compensation thermique**

### Multi, MultiPlus, MultiGrid ou Quattro

Connectez le capteur de température fourni avec l'appareil. Dans le cas d'installations avec plusieurs unités en parallèle, et/ou des configurations biphasées ou triphasées, le fil de sonde de température peut être connecté à n'importe quelle unité dans le système. Pour plus d'informations, voir Systèmes VE. Bus parallèles et triphasés.

Le Multi utilisera, bien sûr, la température de la batterie mesurée pour une charge compensée en température. Il l'utilisera également lors d'une charge avec de l'énergie provenant d'un onduleur photovoltaïque synchrone d'injection au réseau, qu'il soit connecté au secteur, ou - en cas de panne du secteur - alimenté avec de l'énergie solaire provenant d'un onduleur photovoltaïque synchrone d'injection au réseau lorsque cet onduleur est connecté à la sortie.

#### Chargeurs solaires

Les chargeurs solaires utiliseront automatiquement les informations du Multi ou du Quattro pour une charge elle aussi compensée en température. Les chargeurs solaires VE.Direct et les chargeurs solaires VE.Can.

### **Câblage de la sonde de tension**

Multi, MultiPlus, Multi Grid et Quattros : câblez la sonde de tension conformément aux instructions du mode d'emploi.

Chargeurs solaires VE.Direct : pas d'option de détection de tension, aucune sonde de tension n'est utilisée.

Chargeurs solaires VE.Can : connectez un câble de détection de tension à l'un des chargeurs solaires de chaque groupe de synchronisation.

# <span id="page-10-0"></span>4. **Configuration**

### **4.1. Mettre à jour les micrologiciels en installant la version la plus récente**

Mettre à jour tous les composants avec la dernière version du micrologiciel :

- Venus-OS v2.15 ou une version plus récente. Vous trouverez [ici](https://www.victronenergy.com/live/ccgx:firmware_upgrade_to_v2) les instructions pour passer à la v2.00.
- Multi, MultiGrid, MultiPlus ou Quattro version 422 ou une version plus récente. Instructions [ici.](https://www.victronenergy.com/live/updating_firmware:updating_ve.bus_products)
- Sur les chargeurs solaires, VE.Can ou VE.Direct, la dernière version du micrologiciel doit être installée.

Pour les fichiers du micrologiciel et les instructions, voir la section Micrologiciel dans [Victron Professional.](https://professional.victronenergy.com/)

### **4.2. Assistant Multi/Quattro et ESS**

Paramètres à définir dans VEConfigure :

- 1. Onglet Grille : configurez le code pays. Un mot de passe est requis : demandez à votre fournisseur. Plus d'informations dans [VEConfigure : codes réseau et détection de perte du secteur.](https://www.victronenergy.com/live/ve.bus:grid-codes-and-loss-of-mains-detection) **Remarque :** Si vous laissez ce paramètre défini sur « Aucun », le système ne fournira pas d'énergie de la batterie pour alimenter les charges CA locales lorsque le réseau sera connecté. Vous devez modifier ce paramètre même si vous avez l'intention de ne pas exporter d'énergie CC vers le réseau.
- 2. Ajouter l'assistant ESS. Vous trouverez les instructions pour ajouter un assistant [ici.](https://www.victronenergy.com/live/assistants:how_to_add_and_configure_an_assistant)
- 3. Onglet Général : l'assistant ESS aura activé le contrôleur de batterie intégré. Laissez-le activé (!). De même lorsqu'il y a un BMV ou une batterie connectée à un CAN-bus intelligent dans le système.
- 4. Onglet Chargeur : l'assistant ESS aura déjà sélectionné le type de batterie approprié et désactivé le mode Stockage. Vérifiez et modifiez si nécessaire les autres paramètres : les tensions de charge et le courant de charge maximal. Notez que, pour les systèmes avec l'assistant ESS installé, les chargeurs solaires MPPT suivront la courbe de charge définie dans VEConfigure. Les paramètres de charge configurés dans les chargeurs solaires MPPT sont ignorés dans une configuration ESS.
- 5. Configurez tous les autres paramètres.

Remarques concernant la limite de courant d'entrée et PowerAssist :

- Réglage du limiteur de courant d'entrée La limite configurée est utilisée comme seuil pour le courant CA à l'entrée CA du Multi/Quattro. Notez aussi que :
	- Les charges en parallèle avec le Multi/Quattro ne sont pas prises en compte : par conséquent, dans les systèmes qui nécessitent une fonctionnalité de limiteur de courant d'entrée CA, vous devez installer toutes les charges sur la sortie CA du Multi ou du Quattro. Ces systèmes sont par exemples ceux avec une petite charge CA connectée.
	- Le limiteur de courant sera utilisé dans les deux sens du courant.
- Lorsque l'ESS sera installé, le paramètre PowerAssist dans VEConfigure3 sera désactivé et ignoré.
- Lorsque l'ESS sera installé, le limiteur de courant dynamique dans VEConfigure3 sera désactivé et ignoré.

Remarques relatives aux niveaux d'avertissement de batterie faible :

- L'avertissement de batterie faible est actif lorsque la tension de la batterie tombe en dessous du niveau de coupure dynamique ajouté au décalage de redémarrage, qui est par défaut de 1,2 volt pour un système 48 V. Tout comme la tension de coupure, le niveau de tension d'avertissement est dynamique.
- Il n'y a pas d'hystérésis : l'avertissement disparaît lorsque la tension remonte.
- Pendant cet avertissement, également appelé pré-alarme, le voyant rouge du Multi clignotera, et le CCGX pourra affichera une notification, si cette option est activée. Pour la plupart des systèmes ESS, il est recommandé de désactiver cette notification sur le CCGX. Voir les questions fréquentes ci-dessous.
- Les paramètres associés dans l'onglet Onduleur, c'est-à-dire ceux d'arrêt en cas d'entrée CC faible, de redémarrage et de pré-alarme ne s'appliquent pas. Ils sont ignorés lorsque l'assistant ESS est installé.

Remarques générales :

- L'énergie photovoltaïque provenant d'un onduleur synchrone d'injection au réseau, connecté en parallèle ou sur la sortie CA, sera utilisée pour charger la batterie. Le courant de charge et d'autres paramètres de charge peuvent être configurés dans l'onglet Chargeur de VEConfigure3.
- Assurez-vous de cocher la case Batteries au lithium sur la page du chargeur en fonction du choix de la batterie dans l'Assistant.
- Lorsque vous utilisez un BMS VE.Bus et un Multi Compact, vérifiez les commutateurs DIP : Le commutateur DIP 1 doit être activé et le commutateur DIP 2 doit être désactivé.

### **4.3. Périphérique GX - Paramètres ESS**

Accédez à Paramètres → ESS pour afficher ce menu :

<span id="page-11-0"></span>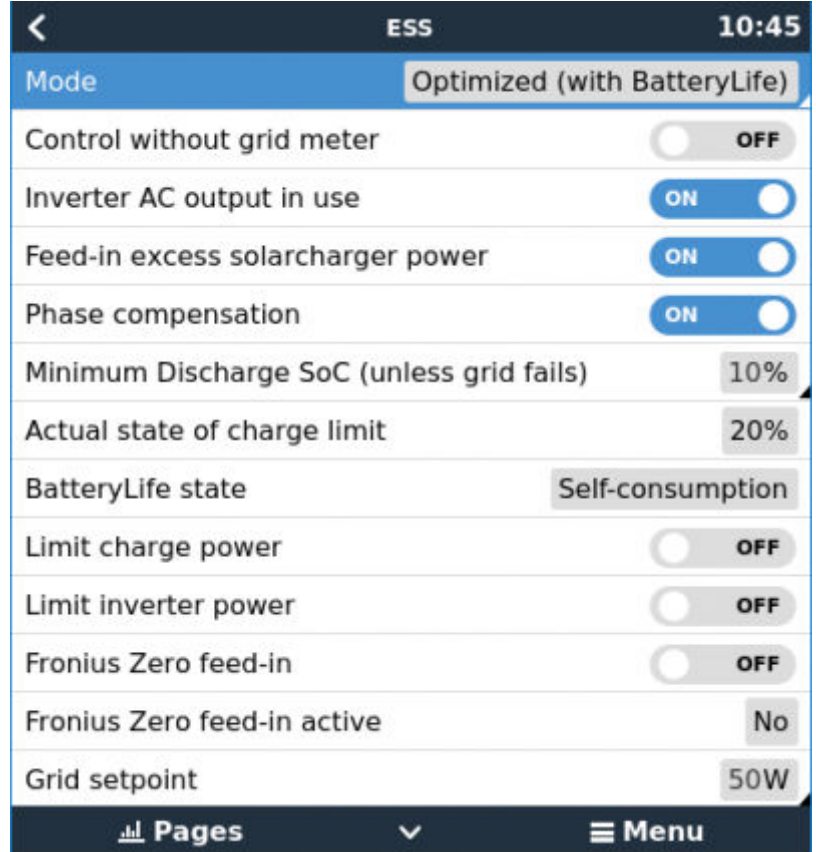

### **4.3.1. Mode**

### **Optimisé (avec BatteryLife) et Optimisé (sans BatteryLife)**

Aux moments où il y a un surplus d'énergie photovoltaïque, cette dernière est stockée dans la batterie. Cette énergie stockée est ensuite utilisée pour alimenter les charges à des moments où l'énergie photovoltaïque est insuffisante.

### **Maintenir les batteries chargées**

Les batteries seront déchargées uniquement aux moments où le réseau public est en panne. Une fois le réseau rétabli, les batteries seront rechargées avec l'énergie du réseau, et bien sûr aussi avec l'énergie solaire, si elle est disponible.

#### **Contrôle externe**

Les algorithmes de contrôle ESS sont désactivés. Utilisez ce paramètre si vous mettez vous-même une boucle de commande en place. [Plus d'informations](https://www.victronenergy.com/live/ess:ess_mode_2_and_3).

#### **Batterylife**

Pour plus de détails sur le fonctionnement de BatteryLife, voir le [Chapitre 6.2. \[18\]](#page-17-0) En résumé, vous devez activer BatteryLife pour ces technologies :

- OPzV, OPzS
- GEL / AGM
- Batteries au lithium Victron 12,8 V et autres batteries au lithium avec équilibrage passif des cellules

Comme il est insensé de laisser une batterie déchargée, sans réserve d'énergie en cas de panne du secteur, nous vous recommandons de laisser BatteryLife activé sur les technologies de batterie suivantes :

- Lithium avec équilibrage actif des cellules
- [Redflow ZCell](https://www.victronenergy.com/live/battery_compatibility:redflow_zcell)

Au contraire, BatteryLife peut être désactivé dans les cas suivants.

### **4.3.2. Compteur électrique installé**

Laisser désactivé lorsqu'aucun compteur électrique Victron n'est installé, et régler sur « Activé » lorsqu' un tel compteur est installé.

Toutes les charges et onduleurs synchrones d'injection au réseau (en option) doivent être installés sur la sortie CA dans un système sans compteur électrique Victron. Pour plus d'informations, voir plus haut dans le manuel.

### <span id="page-12-0"></span>**4.3.3. Sortie CA. de l'onduleur en cours d'utilisation**

En réglant cette option sur « Désactivé », vous masquez le graphique AC-out dans le volet d'aperçu. À utiliser dans les systèmes où rien n'est connecté à la sortie du Multi ou du Quattro, ce qui est habituel pour certains systèmes de réseau parallèle en Europe occidentale.

### **4.3.4. Réinjecter le surplus d'électricité du chargeur solaire**

Réglez sur « Activé » pour que le chargeur solaire fonctionne toujours à son point de puissance maximum. La première priorité est d'alimenter les charges, et la seconde est de charger la batterie. Si un surplus d'électricité est disponible après ces deux priorités satisfaites, cette énergie sera injectée dans le réseau public.

Veuillez noter que lorsque vous activez cette option, la limite de courant de charge DVCC configurée dans Paramètres → Limiter le courant de charge ne sera pas active. Le chargeur solaire fonctionnera à pleine puissance pour une réinjection dans le réseau maximale. Il est conseillé de configurer une limite de sécurité sur les chargeurs solaires qui sont utilisés avec une petite parc de **batteries** 

### **4.3.5. Compensation de phase**

Voir le chapitre 7 [13].

### **4.3.6. Taux de décharge minimal (sauf en cas de panne du réseau)**

Limite d'état de charge minimum configurable. Avec ou sans BatteryLife activé, l'ESS abandonnera les charges une fois que l'état de charge aura atteint la valeur définie, sauf en cas de panne du réseau public lorsque le système est en mode Onduleur. Dans ce cas, il continuera à décharger la batterie jusqu'à ce que l'un des autres seuils soit atteint. Pour plus d'informations, voir le [chapitre 6.1 \[18\]](#page-17-0).

### **4.3.7. Limite d'état de charge réel**

(S'applique uniquement lorsque BatteryLife est activé)

Ce % indique la capacité maximale utilisable du système - qui ne dépassera jamais 80 %.

Utilisez ce paramètre pour afficher le niveau d'état de charge BatteryLife actuel.

### **4.3.8. État BatteryLife**

Les différents statuts de BatteryLife sont :

- *Autoconsommation :* fonctionnement normal décharge autorisée.
- *Décharge désactivée :* la batterie a été déchargée jusqu'à la limite d'état de charge réelle. (Le statut reviendra à l'*autoconsommation* à chaque fois que l'état de charge dépassera la limite fixée de 5 %).
- *Charge lente :* L'ESS charge lentement la batterie lorsque l'état de charge est inférieur à la limite d'état de charge réelle depuis plus de 24 heures. Il continuera à charger lentement jusqu'à ce que la limite inférieure soit atteinte, puis le système passera à nouveau en *Décharge désactivée*.
- *Maintien :* le Multi/Quattro est passé en mode maintien après que la tension de la batterie a atteint la tension de coupure dynamique pendant la décharge.
- *Recharge :* L'ESS rechargera la batterie à la limite de l'état de charge minimum s'il tombe plus de 5 % en dessous de l'état de charge minimum configuré. Une fois l'état de charge minimum est atteint, le système passera à nouveau en *Décharge désactivée*.

### **4.3.9. Limiter la puissance de charge**

Ce paramètre limite la quantité d'énergie CA utilisée par le Multi pour charger la batterie. La limite s'applique également à l'alimentation CA reçue par le Multi à partir de tous les onduleurs photovoltaïques synchrones d'injection au réseau connectés à l'entrée CA.

En d'autres termes, ce paramètre limite le flux d'alimentation du courant alternatif au courant continu sur les installations connectées au courant alternatif.

- Ce réglage ne réduit pas la puissance de charge provenant des *chargeurs solaires MPPT.*
- Ce paramètre s'applique uniquement aux installations connectées à l'entrée CA : En mode onduleur, le « réglage du courant de charge » - tel que configuré dans VEConfigure - est utilisé pour contrôler l'énergie provenant des onduleurs photovoltaïques synchrone d'injection au réseau.

### **4.3.10. Limiter la puissance de l'onduleur**

Ce paramètre limite la puissance tirée par le Multi, c'est-à-dire la puissance qui est convertie de DC à AC.

Remarques :

- Les pertes dans le convertisseur/chargeur *ne sont pas* prises en compte. Si vous souhaitez limiter la quantité d'électricité puisée sur la batterie, vous devez définir cette limite légèrement plus bas pour compenser ces pertes.
- La puissance provenant des MPPT n'est pas prise en compte. L'utilisation de cette fonction dans un système avec des MPPT peut entraîner une réduction de la puissance de sortie du MPPT.
- Cette limite concerne la puissance puisée sur la batterie et affectera le total de toutes les phases.

<span id="page-13-0"></span>• Cette limite s'applique uniquement lorsqu'il est connecté à l'entrée CA : En mode onduleur, les charges CA déterminent la puissance puisée sur la batterie.

### **4.3.11. Zéro ou réinjection limitée**

### **4.3.11.1. Activer la réinjection dans le réseau**

Dans l'appareil GX de Victron — Dans le menu ESS -> Grid Feed-in, il faut activer des différentes options :

- PV-couplé-CA excès réinjecté (désactivée par défaut)
- PV-couplé-CC excès réinjecté (désactivée par défaut)

L'activation de ces options ouvrira les menus permettant de choisir d'autres options :

- Limite de réinjection dans le système (désactivée par défaut)
- Réinjection maximale (en Watt)

La réinjection aura lieu s'il y a suffisamment d'excès de production PV pour alimenter pleinement les charges, et si la batterie est rechargée (ou se trouve à sa limite de courant de charge).

Remarque : La limite de réinjection dans le système est un objectif du système, et sous certaines conditions — déconnexion d'une charge importante, augmentation soudaine de la production solaire — elle peut être dépassée momentanément jusqu'à ce que le système puisse ajuster la sortie de l'onduleur dans les limites fixées.

### **4.3.11.2. PV-couplé-CA – zéro et réinjection limitée avec le PV-CA du Fronius**

La fonction du zéro PV couplé-CA ou de réinjection limitée est spécialement conçue et rigoureusement testée avec les onduleurs PV CA de Fronius.

- La version du micrologiciel Fronius la plus ancienne qui puisse être utilisée est la 3.7.3-2
- Si plusieurs onduleurs PV Fronius sont présents dans le système, ils seront tous limités
- La fonction Zéro feed-in n'est pas prise en charge par les onduleurs Fronius IG Plus.

Modifiez les paramètres suivants dans l'interface web Fronius :

- Dans le menu de configuration du Fronius, réglez Exportation de données via Modbus sur tcp.
- Dans le même menu, réglez le type de modèle Sunspec sur int + SF
- Dans Paramètres→ Éditeur DNO, assurez-vous que la réduction de puissance dynamique est définie sur Aucune limite (c'est la valeur par défaut).
- Dans Paramètres → Éditeur DNO, assurez-vous que dans la section « Priorités de contrôle », « Contrôle via Modbus » est défini en tant que priorité 1.

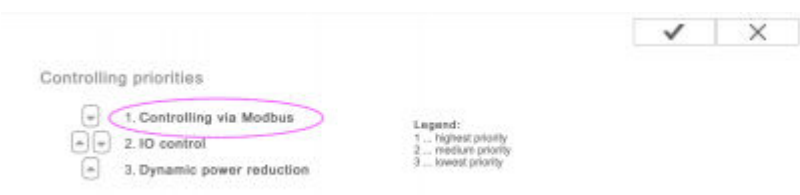

Puis vérifiez deux fois que les critères ci-dessus sont respectés. Il affichera Limitation de la réinjection active **Non** si l'exigence micrologicielle, l'exportation de données, ou la configuration du type de modèle Sunspec sont incorrectes, ou si les unités sont arrêtées (PV non disponible), ou si l'entrée CA est déconnectée/indisponible.

S'il fonctionne correctement, la Limitation de la réinjection active affichera **Oui**

N'utilisez pas un compteur intelligent Fronius pour limiter l'exportation s'il fait partie d'un système ESS Victron. Vous trouverez [ici](https://www.victronenergy.com/live/ac_coupling:fronius) plus d'information concernant les cas où un compteur intelligent Fronius peut et ne peut pas être utilisé.

### **4.3.12. Consigne réseau**

Ce paramètre définit le point où l'énergie est puisée sur le réseau lorsque l'installation est en mode autoconsommation. Le réglage de cette valeur légèrement au-dessus de 0 W empêche le système de réinjecter de l'électricité dans le réseau en cas de léger dépassement dans la régulation. La valeur par défaut est donc de 50 W, mais une valeur supérieure doit être définie pour les systèmes de grande taille.

### **4.4. Périphérique GX - Recharge planifiée**

### **4.4.1. Introduction**

Le paramètre Recharge planifiée se trouve dans le menu ESS du [périphérique GX.](https://www.victronenergy.com/live/venus-os:start) Il vous permet de configurer jusqu'à cinq périodes planifiées, pendant lesquelles le système utilisera l'énergie du réseau pour charger la batterie. Ce paramètre est généralement utilisé pour charger la batterie pendant les heures creuses, lorsque le tarif est réduit. Pour chaque période <span id="page-14-0"></span>planifiée, configurez une heure de démarrage, une durée et, facultativement, définissez le pourcentage auquel vous souhaitez charger la batterie.

Si l'état de charge cible est atteint alors que la période planifiée n'est pas terminée, la batterie cessera de se charger mais ne se déchargera pas (sauf en cas de panne du réseau). Ainsi, le cycle de la batterie sera optimisé et la batterie conservera de la place pour la charge photovoltaïque.

### **4.4.2. Configuration**

Le paramètre Recharge planifiée fait partie de l'ESS Il est accessible dans les menus des [périphériques GX](https://www.victronenergy.com/live/venus-os:start), sous Paramètres → ESS. Il n'est disponible que lorsque le mode ESS est réglé sur Optimisé. Une recharge planifiée n'a bien sûr aucun sens lorsque le mode est réglé sur Maintenir les batteries chargées.

Vous avez une vue d'ensemble des recharges planifiées qui sont configurées, avec le jour et de l'heure de début, ainsi que la durée de chaque recharge.

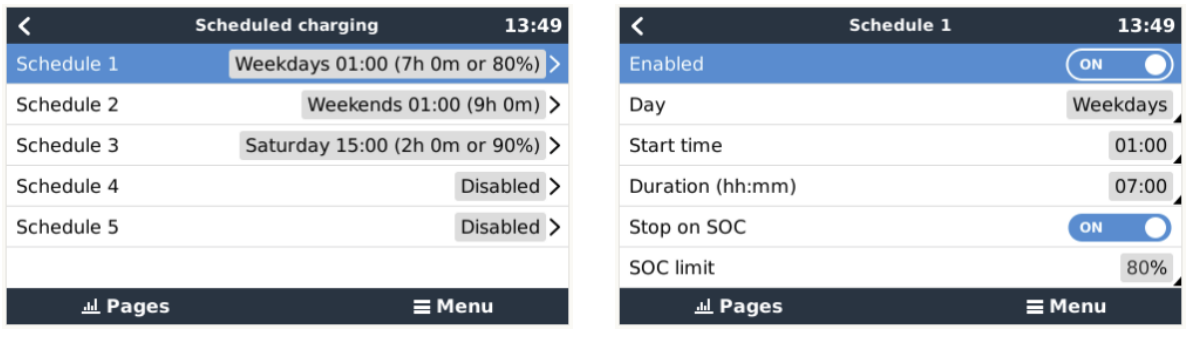

Pour chaque horaire, vous pouvez choisir un jour de la semaine en particulier, tous les jours de la semaine, tous les jours de semaine, ou uniquement les week-ends.

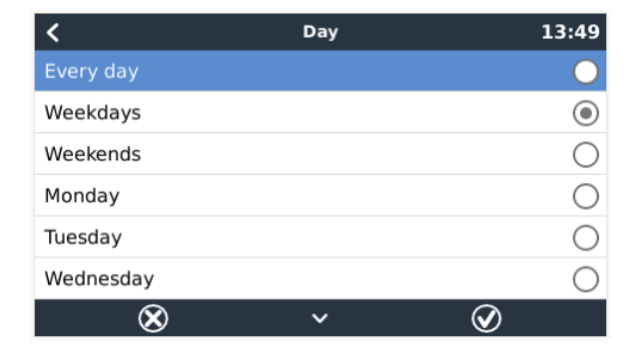

Le Multi commencera à charger à partir du réseau à l'heure de début spécifiée, et s'arrêtera après la durée définie ou lorsque la limite d'état de charge définie sera atteinte. La période désignée par le jour, l'heure de début et la durée sera ensuite appelée Fenêtre de recharge planifiée.

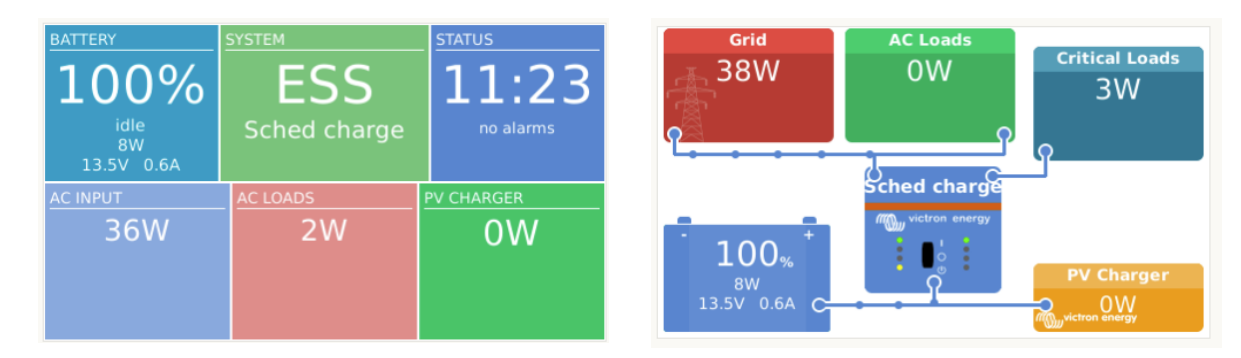

Pendant la recharge, le statut de l'ESS indiquera que la Recharge planifiée est en cours.

### **4.4.3. Arrêter la charge en fonction de l'état de charge**

Si une limite d'état de charge est définie pour une fenêtre de recharge planifiée, la recharge s'arrêtera lorsque les batteries auront atteint l'état de charge demandé. Les batteries ne se déchargeront cependant pas avant la fin de la fenêtre de recharge planifiée. L'objectif est de parvenir au niveau ou à proximité de l'état de charge demandé à la fin de la fenêtre de recharge planifiée.

### <span id="page-15-0"></span>**4.4.4. Questions fréquentes**

### **Pourquoi le Multi ne décharge-t-il pas la batterie après la fin de la recharge ?**

La décharge est désactivée jusqu'à la fin de la fenêtre de recharge planifiée. L'objectif est de parvenir à l'état de charge demandé à la fin de la fenêtre.

#### **Comment empêcher la décharge pour réserver la capacité de la batterie pour plus tard dans la journée ?**

Définissez une fenêtre de recharge pour la période souhaitée avec une limite d'état de charge basse. La décharge est désactivée dans une fenêtre de recharge planifiée.

#### **Que se passe-t-il si je fixe des horaires qui se chevauchent ?**

L'horaire le plus précoce sera prioritaire. Si les deux horaires ont des limites d'état de charge différentes, la limite de la seconde fenêtre de recharge planifiée prendra effet après la fin de la première fenêtre de recharge planifiée.

### **4.5. Périphérique GX - Autres paramètres**

### **4.5.1. Paramètres -> Configuration du système -> Types d'entrée CA**

Définissez le type d'entrée CA sur Générateur lorsque le système est connecté à un générateur. Le système permettra alors la charge du générateur et chargera correctement le générateur lors de son fonctionnement.

Notez que nous recommandons de connecter le générateur sur l'entrée CA 1 et le réseau sur l'entrée CA 2. Ainsi, le Quattro donnera alors la priorité au générateur par rapport au réseau. Cet agencement offre une flexibilité maximale (permettant une intervention forcée du générateur même lorsque le réseau est disponible) et maximise le contrôle.

### **4.5.2. Paramètres - Démarrage/arrêt du générateur**

Vous trouverez [ici](https://www.victronenergy.com/media/pg/Cerbo_GX/en/gx---generator-auto-start-stop.html) plus d'informations sur le démarrage/arrêt du générateur à distance.

### **4.6. Chargeur solaire MPPT**

Dans l'ESS, les chargeurs solaires MPPT suivront la courbe de charge définie dans VEConfigure. Les paramètres de charge configurés dans les chargeurs solaires MPPT sont ignorés dans une configuration ESS.

Le *courant de charge*, cependant, doit encore être configuré dans les MPPT.

#### **MPPT avec port de communication VE.Direct**

Aucune configuration particulière n'est nécessaire.

#### **MPPT avec port de communication VE.Can**

Aucune configuration particulière n'est nécessaire. Assurez-vous que l'*Instance de périphérique* est configurée sur 0 (le réglage par défaut). Les MPPT dans le réseau VE.Can configurés sur une autre *instance de périphérique* ne seront pas gérés par l'ESS.

### <span id="page-16-0"></span>5. **Mise en service**

#### **Chargeurs solaires MPPT**

Le statut du MPPT - tel qu'indiqué sur le CCGX auquel il est connecté - affichera « ESS ».

Le voyant bleu « Bulk » du MPPT sera allumé et s'éteindra toutes les quatre secondes pour indiquer que le MPPT est contrôlé à distance.

#### **Installations utilisant un compteur électrique**

Le « Compteur électrique » sera visible dans la *Liste des périphériques* du CCGX

#### **Mode Optimiser**

• Éteignez ou débranchez toutes les charges. Si l'alimentation par le PV est disponible, l'état de la batterie indique *En charge*, et le réseau (la boîte rouge à gauche de l'aperçu) fluctue légèrement autour de 0 W (zéro watt).

#### **Mode Maintenir les batteries chargées**

Dès ce réglage défini, le système commence à charger la batterie.

Pour vérifier son fonctionnement, procédez comme suit :

- 1. Tout d'abord, débranchez le secteur. Le système passera en mode onduleur et alimentera les charges à partir des batteries, et aussi directement à partir du PV.
- 2. Ensuite, rebranchez le secteur. La batterie sera chargée à la fois à partir du secteur et du PV.

#### **Fronius Zéro Feed-in**

Dans le menu Paramètres → ESS, Zéro feed-in actif est défini sur « Oui ».

#### **Générateur de secours**

Démarrez le générateur et vérifiez que le système commence à charger les batteries.

# <span id="page-17-0"></span>6. **Contrôle de la profondeur de décharge**

*(Remarque : Toutes les tensions absolues mentionnées dans l'exemple ci-dessous se réfèrent à un système 12 V. Les tensions doivent être multipliées par 2 ou 4 pour un système de 24 ou 48 V, respectivement.)*

### **6.1. Vue générale**

### Alimentation secteur présente

Lorsque l'énergie photovoltaïque disponible n'est pas suffisante pour alimenter les charges (la nuit par exemple), l'énergie stockée dans la batterie est utilisée pour alimenter les charges. La batterie continuera à alimenter les charges jusqu'à ce qu'elle soit épuisée (c'est-à-dire qu'elle ait atteint le % d'état de charge minimum défini par l'utilisateur).

disponible, l'un des trois paramètres suivants informera le système que l'énergie stockée sur la batterie est épuisée :

- 1. État de charge de la batterie : L'état de charge minimal tel que configuré dans le CCGX a été atteint. S'il est réglé sur 60 %, toute la capacité comprise entre 60 et 100 % sera utilisée pour optimiser l'autoconsommation. Et celle comprise entre 0 et 60 % sera utilisée en cas de panne de courant. Notez que le paramètre d'état de charge minimal - tel que configuré dans le CCGX - peut être modifié quotidiennement par l'algorithme BatteryLife [18].
- 2. Tension de la batterie. Voir la [section Coupure dynamique \[19\]](#page-18-0), plus bas dans ce document.
- 3. Tension de la batterie. Voir la section Coupure dynamique, plus bas dans le document.
	- BMS VE.Bus Victron
	- BMS compatible CAN-bus tiers

#### Panne du secteur

Lorsqu'aucune alimentation secteur n'est disponible et que le système est en mode onduleur, les paramètres suivants contrôlent la profondeur de décharge :

- Coupure dynamique
- Le signal pour tension de cellule basse provenant du BMS VE.Bus est toujours actif
- Les signaux pour tension de cellule basse provenant de BMS compatibles CAN-bus tiers sont ignorés. Le système se repose sur la protection automatique à l'intérieur des cellules au lithium pour déclencher le signal.

#### Qu'en est-il du mode Maintien ?

Les tensions de maintien n'ont aucun effet sur le *moment où* le système arrête de décharger la batterie : l'option Maintien n'est activée qu'après que la batterie a été signalée comme vide. Pour plus d'informations, voir la section [Maintien](https://www.victronenergy.com/live/ess:design-installation-manual#sustain_mode) ci-dessous.

### **6.2. Batterylife**

### **Que fait BatteryLife ?**

La *fonction* BatteryLife évite qu'un « état de charge faible de la batterie » dommageable se prolonge trop longtemps. Par exemple, en hiver, s'il n'y a pas suffisamment d'énergie photovoltaïque disponible pour remplacer l'énergie stockée dans la batterie qui est consommée chaque jour, sans la fonctionnalité BatteryLife, l'état de charge la batterie tombera à sa limite inférieure et restera à ou près de ce niveau - ne parvenant jamais à se charger complètement.

BatteryLife essaie de s'assurer que la batterie sera rechargée chaque jour à 100 % d'état de charge. Fonctionnement :

Pendant les périodes de mauvais temps où l'énergie solaire est réduite, *BatteryLife* augmentera dynamiquement la *limite d'état de charge faible* qui a été définie. En conséquence, la quantité d'énergie disponible pour la consommation est réduite. BatteryLife augmentera ce niveau de 5 % chaque jour jusqu'à ce que l'énergie que le système puise dans les batteries pendant une période de 24 heures corresponde à l'énergie remplacée. L'objectif est que la batterie fonctionne à 100 % ou à près de 100 % d'état de charge.

Lorsque les conditions météorologiques changent et que la quantité d'énergie solaire disponible augmente, le système abaisse à nouveau la *limite d'état de charge faible*, jour après jour, augmentant la capacité de batterie disponible pour la consommation (il finira par revenir à la limite prédéfinie par l'utilisateur) - tout en s'assurant que l'état de charge de la batterie soit à 100 % ou un pourcentage proche à la fin de chaque journée.

L'intérêt de cette fonction est évidente lorsque vous vous demandez : « Pourquoi la batterie devrait-elle rester complètement déchargée pendant de longues périodes, ne laissant aucune réserve d'énergie en cas de panne du secteur… et avec la conséquence possible d'endommager la batterie ? ».

#### **Détails**

Cette fonction présente plusieurs avantages :

- Le fonctionnement autour d'un état de charge faible raccourcit la durée de vie des batteries au plomb.
- Certaines batteries au lithium ont également besoin d'être complètement chargées régulièrement pour équilibrer leurs cellules. Les [batteries au lithium Victron 12,8 V,](https://www.victronenergy.com/batteries/lithium-battery-12-8v) pour lesquelles il est obligatoire d'activer *BatteryLife*, en font partie.

<span id="page-18-0"></span>• En cas de panne du secteur, le fait de ne pas avoir d'énergie de réserve disponible dans les batteries pour alimenter les charges va à l'encontre de l'objectif d'avoir une batterie de secours.

Si l'état de charge de la batterie tombe en dessous de la *limite d'état de charge faible* pendant plus de 24 heures, elle sera lentement chargée (à partir d'une source de courant alternatif) jusqu'à ce que la limite inférieure soit atteinte à nouveau.

La *limite d'état de charge faible dynamique* est une indication de la quantité d'énergie photovoltaïque excédentaire que nous attendons pendant la journée. Une limite d'état de charge faible indique que nous attendons beaucoup d'énergie photovoltaïque disponible pour charger la batterie et que le système ne devrait pas décharger plus d'énergie la nuit qu'il n'en recevra le lendemain.

Le graphique ci-dessous montre deux systèmes identiques, dont l'un (la ligne bleue) utilise la fonctionnalité *BatteryLife* et l'autre (la ligne rouge) ne l'utilise pas. C'est le printemps, et l'*état de charge de la* batterie pour chaque système est représenté sur le graphique sur une période d'une semaine. Au fur et à mesure que la semaine avance et que de plus en plus d'énergie solaire devient disponible, vous remarquerez que BatteryLife fait fonctionner son système à pleine charge ou presque, et qu'il permet une augmentation de la profondeur de décharge à mesure que la quantité d'énergie solaire récoltée augmente. Regardez aussi la ligne rouge qui montre ce qu'il se passe sans BatteryLife.

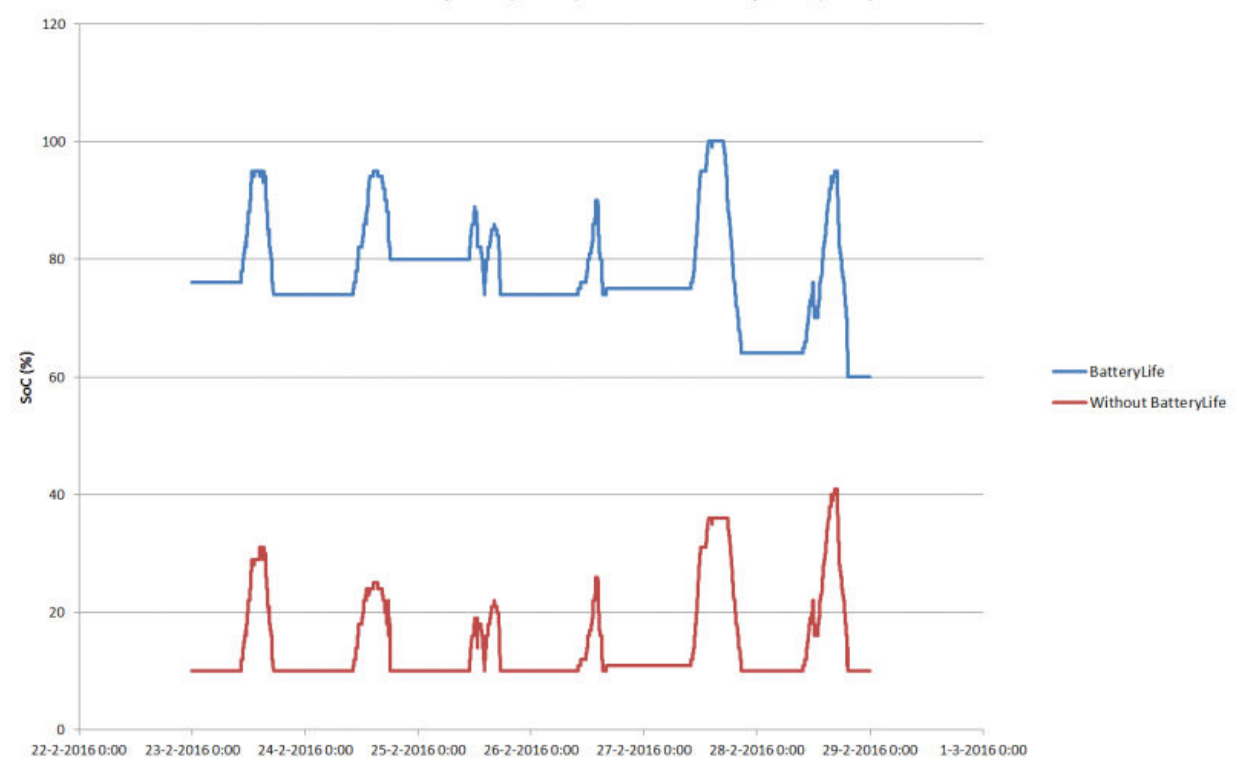

### BatteryLife (blue) vs. no BatteryLife (red)

#### **Détails techniques**

Sur le plan technique, BatteryLife augmente la limite inférieure de charge dynamique de 5 % pour chaque jour où un état de charge suffisant n'a pas été atteint. La valeur est augmentée une fois par jour lorsque la batterie atteint la limite inférieure pour la première fois. Si la batterie atteint 85 % d'état de charge pendant la journée, l'augmentation pour ce jour est annulée et la limite reste la même que la veille. Si la batterie atteint 95 % pendant une journée, la limite de décharge dynamique est abaissée de 5 %. De ce fait, la batterie atteint chaque jour une charge saine comprise entre 85 et 100 % d'état de charge.

### **6.3. Coupure dynamique**

La fonction de coupure dynamique fonctionne « intelligemment ». Au lieu de simplement couper les charges lorsqu'un seuil de tension basse a été atteint, il prend en compte la quantité de *courant* puisé sur la batterie. Lorsque l'intensité du courant puisé est élevée, la tension d'arrêt peut être de 10 V par exemple, alors que si l'intensité du courant puisé est faible, la tension d'arrêt peut être de 11,5 V.

Ainsi, la résistance interne de la batterie est compensée et la *tension de la batterie* devient un paramètre beaucoup plus fiable pour indiquer si une batterie est déchargée à un niveau critique.

Le graphique ci-dessous présente les courbes par défaut de « Décharge » par rapport à la « Tension d'arrêt en cas d'entrée CC faible » pour différents types de batterie. La courbe peut être réglée dans l'assistant.

<span id="page-19-0"></span>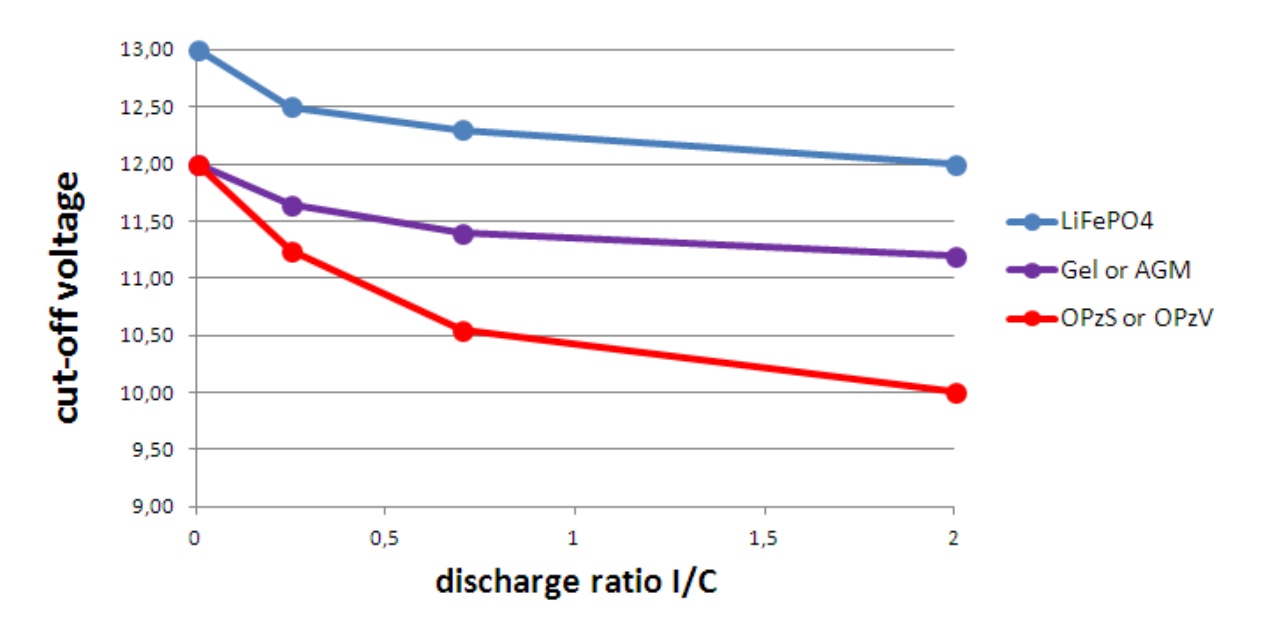

Remarques :

- La coupure dynamique est utile pour les batteries avec une résistance interne élevée. Par exemple pour les batteries OPzV et OPzS. Mais elle est moins utile pour les batteries LiFePO4 en raison de leur faible résistance interne. Vous remarquerez sur le graphique que la courbe est beaucoup plus plate pour le courant de charge par rapport à la tension de déconnexion.
- Aucun des trois paramètres d'entrée CC faible (arrêt, redémarrage et pré-alarme) de l'onglet Onduleur n'est opérationnel. Ils sont remplacés par les niveaux de coupure dynamiques, ainsi que les niveaux de redémarrage, qui sont configurés dans l'assistant ESS.
- Le mécanisme de coupure dynamique est efficace à la fois lorsque le secteur est disponible et en cas de panne du secteur (le système est en mode Onduleur).

### **6.4. Mode Maintien**

*Le mode Maintien* évite les dommages causés aux batteries par un état de décharge profonde prolongé.

Le *mode Maintien* est activé après que la batterie a été signalée comme déchargée, et les deux conditions qui la déclenchent sont :

- Lorsque la tension de la batterie tombe en dessous de la coupure dynamique
- Un signal de basse tension provient du BMS VE.Bus

Tant que le mode Maintien est actif, la tension de la batterie est maintenue *au niveau de la tension de maintien*, qui est réglée sur :

- Batteries au lithium : 12,5 V
- Autres batteries : 11,5 V pendant les premières 24 heures, puis 12,5 V

Lorsque la tension de la batterie tombe en dessous du niveau de maintien, elle est rechargée jusqu'au *niveau de la tension de maintien* en puisant l'énergie sur le réseau. Le chargeur s'assurera que le niveau de tension est maintenu, en utilisant l'énergie du réseau si nécessaire. Le courant de charge maximal qu'il utilise pour y parvenir est de 5 ampères par unité. (Cette intensité de 5 A s'applique à toutes les installation, quelles que soient les tensions du système (12 / 24 / 48 V).

L'énergie solaire excédentaire sera également utilisée pour charger la batterie.

Le mode Maintien est désactivé lorsque la charge solaire a pu élever la tension de la batterie de 0,1 V au-dessus du *niveau de la tension de maintien*. Le fonctionnement normal se poursuivra alors, la batterie fournissant de l'énergie lorsqu'une quantité insuffisante d'énergie est récoltée à partir du réseau photovoltaïque.

(Ce seuil est de 0,1 V pour les systèmes de 12 V, de 0,2 V pour les systèmes de 24 V, et de 0,4 V pour les systèmes de 48 V.)

### **6.5. Signification des codes ESS de statut de la batterie**

En plus des statuts du chargeur (Bulk/Absorption/Float), des codes de Déchargement et de Maintien fournissent des informations consultables rapidement sur l'écran Synthèse du GX.

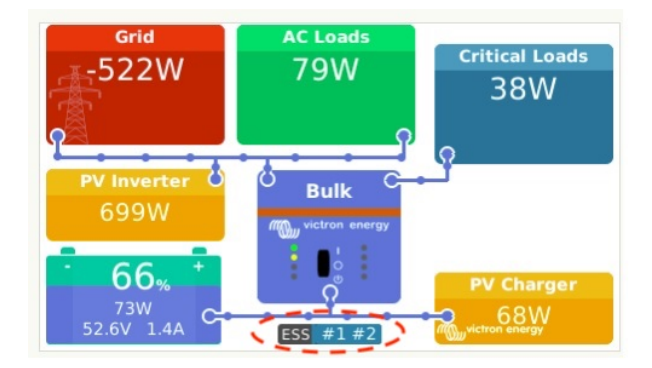

Voici la signification de ces codes :

- 1 : L'état de charge est faible
- 2 : BatteryLife est actif
- 3 : Le BMS a désactivé le chargement
- 4 : Le BMS a désactivé la décharge
- 5 : Charge lente en cours (partie de BatteryLife, voir ci-dessus)
- 6 : L'utilisateur a configuré une limite de charge égale à zéro.
- 7 : L'utilisateur a configuré une limite de décharge égale à zéro.

# <span id="page-21-0"></span>7. **Régulation polyphasée : plus d'informations**

### **7.1. Introduction**

Utilisez le réglage de régulation polyphasée dans les systèmes ayant une connexion triphasée au réseau public. Le paramètre définit la manière dont l'ESS interagit avec les différentes phases.

Par défaut, l'option « Total de toutes les phases » est sélectionnée. Toutes les phases sont réglées pour convertir la même quantité de puissance depuis et vers une source CC. Cela répartit le travail équitablement à travers les phases rendant ainsi la pleine capacité disponible, et une facturation optimale.

Notez qu'un ajustement de cette fonctionnalité a été réalisé dans la version Venus 2.80 : ce manuel reflète le comportement de cette version et des versions ultérieures.

Pour les systèmes monophasés, ce paramètre n'a aucun effet et peut donc être ignoré.

Lorsque le mode ESS est réglé sur *Maintenir les batteries chargées,* ce paramètre n'a aucun effet.

Connexion monophasée au réseau public

• Le paramètre de compensation de phase n'a aucun effet et peut être ignoré.

L'ESS monophasé dans un système avec une connexion triphasée au réseau public

L'ESS monophasé est un convertisseur/chargeur unique.

- « Total de toutes les phases » sélectionnée L'ESS régule la puissance totale L1 + L2 + L3 à 0.
- « Phase individuelle » sélectionnée L'ESS régule uniquement la puissance de L1 à 0.

L'ESS triphasé dans un système avec une connexion triphasée au réseau public

L'ESS triphasé a au moins trois onduleurs/chargeurs : un sur chaque phase.

- « Total de toutes les phases » L'ESS produit symétriquement la même puissance sur toutes les phases en essayant de maintenir la somme totale à 0.
- « Phase individuelle » L'ESS régule chaque phase séparée à 0 W. Cela peut conduire l'ESS à décharger sur une phase tout en chargeant sur une autre via le bus CC, ce qui est beaucoup moins efficace

### **7.2. L'ESS monophasé dans un système triphasé**

Si « Total des phases » est sélectionnée, l'ESS (monophasé) utilise la batterie pour équilibrer la puissance combinée de toutes les phases à 0 W (zéro watt).

Voici un exemple : L'ESS est connecté à L1, et en compensant les phases L2 et L3 également, il régule la puissance totale au niveau du panneau de distribution à 0 W.

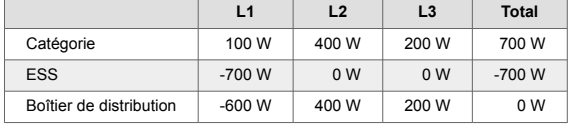

Si l'option « Phase individuelle » est sélectionnée, l'ESS (monophasé) utilise la batterie pour équilibrer seulement L1 à 0 W. L2 et L3 sont visibles sur le CCGX, mais ne sont utilisés par l'ESS d'aucune manière.

(Assurez-vous d'installer l'ESS sur L1. S'il est installé sur une autre phase, la visualisation sera erronée.)

### **7.3. ESS triphasé**

Un système ESS triphasé a au moins un Multi installé sur chaque phase. Nous vous recommandons de laisser le paramètre de régulation polyphasée sur sa valeur par défaut : « Total de toutes les phases ».

#### **Détails de l'installation**

- Le Multi doit être configuré [comme un système triphasé.](https://www.victronenergy.com/live/ve.bus:manual_parallel_and_three_phase_systems) Pour ce faire, utilisez Configuration rapide VE.Bus ou Configurateur du système VE.Bus.
- Installez l'assistant ESS dans toutes les unités : tous les maîtres de phase **et** aussi tous les esclaves (s'il y en a).
- Charges triphasées : il est possible de connecter les charges triphasées à la sortie CA des Multi. Ces charges seront alimentées à partir de la batterie en cas de panne de courant.

**Régulation polyphasée – « Total de toutes les phases » (par défaut et recommandée)**

L'ESS équilibre la puissance totale (L1 + L2 + L3) pour qu'elle soit nette à 0 W sur le compteur et charge symétriquement les convertisseurs.

Dans l'exemple ci-dessous, les consommations sur L1 sont de 6 000 W, dépassant la capacité du convertisseur sur cette phase. L2 et L3 ont des consommations de 0 W. En regardant la somme des trois phases : le système ESS est capable de fournir un surplus de L2 et L3, pour déplacer la consommation sur L1. Ceci est optimal pour l'efficacité de la facturation.

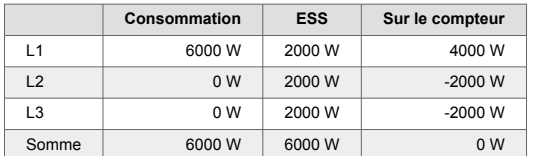

De même, dans une situation de consommation avec PV : s'il y avait un excès de 6 kW PV sur L1, et la même configuration de convertisseur/chargeur, tous les convertisseurs/chargeurs chargeront à une puissance approximativement égale :

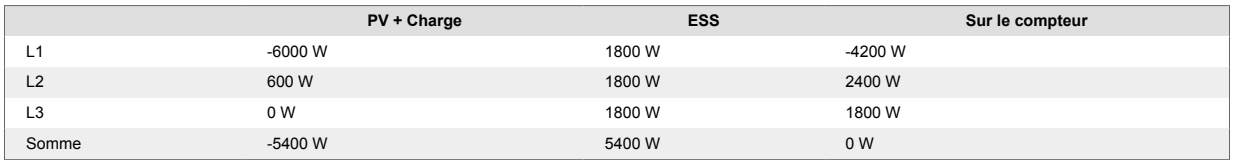

Remarque : l'excès de puissance PV des chargeurs solaires n'est pas activement rendu symétrique entre les phases.

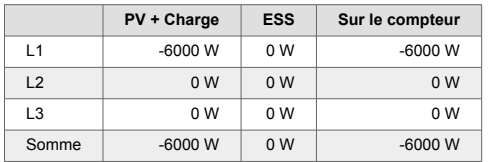

#### **Mode « Phase individuelle » sélectionné**

L'ESS équilibre la puissance de chaque phase séparée à 0 W.

Attention : utiliser le système de cette manière provoque des pertes importantes car l'énergie circulera d'une phase CA à une autre via les connexions CC. Cela entraîne des pertes causées par la conversion de CA en CC sur une phase, puis de nouveau de CC en CA sur l'autre phase.

#### **Remarque sur le courant de charge maximal**

Dans un système à plusieurs phases, le courant de charge est configuré *par phase* plutôt que pour l'ensemble du système. Une limitation de cet agencement, par exemple, est là où une batterie relativement petite est installée, et à un certain moment une suralimentation significative en énergie photovoltaïque est disponible sur L1, mais pas sur les autres phases, a pour conséquence que seule une partie de cette énergie photovoltaïque excédentaire sur L1 sera utilisée pour charger la batterie.

# <span id="page-23-0"></span>8. **Comparaison avec les assistants Hub**

### **8.1. Assistant Hub-1 - Assistant ESS**

### **Politiques**

Politiques Hub-1 qui sont obsolètes au profit de l'ESS :

- Politique 1 : Connecté au secteur, injection dans le réseau : Utiliser l'ESS et activez l'injection du chargeur solaire dans le réseau.
- Politique 2 : Maintenir les batteries chargées : Utiliser l'ESS, sélectionner le mode « Maintenir les batteries chargées ». Et activer « Réinjecter le surplus d'électricité du chargeur solaire".
- Politique 4 : Empêcher l'injection d'énergie dans le réseau : Deux options sont possibles ici. La première consiste à utiliser l'ESS sans activer l'injection du surplus d'énergie du chargeur solaire, qui sera toujours connecté au réseau. La seconde consiste à utiliser le commutateur virtuel avec *ignorer l'entrée CA*.
- Politique 5 : Connecté au secteur, sans injection dans le réseau: Utiliser l'ESS, sélectionner le mode « Maintenir les batteries chargées ».

Dans une de ces politiques, l'assistant Hub-1 peut faire des choses que l'ESS n'est pas capable de faire.

• Politique 3 : Se déconnecter du secteur lorsque c'est possible. Pour cela, conservez l'Assistant Hub-1 ou (ce qui est souvent une solution meilleure et plus simple) : utilisez le Commutateur virtuel avec *Ignorer l'entrée CA.*

#### **Fonctionnalité de délestage de charge : obsolète**

Le délestage de charge est une fonctionnalité du Hub-1 qui n'est pas souvent utilisée et n'a donc pas été implémentée dans l'assistant ESS. Au lieu de vous en tenir au Hub-1, que nous ne recommandons pas ou ne prenons pas en charge(1), envisagez d'utiliser d'autres options.

Par exemple, une *utilisation abusive* de la fonction marche/arrêt du générateur dans le CCGX.

### **8.2. Assistant Hub-2 (v3) - Assistant ESS**

### **Comparaison par politique Hub-2**

- Déconnexion la nuit : la déconnexion la nuit n'est pas possible avec l'assistant ESS, mais dans tous les cas, la déconnexion ne cause que des problèmes de surcharge, de clignotement, etc. Avec l'assistant ESS, il est possible d'alimenter vos charges à partir de la batterie tout en restant connecté au réseau, ce qui permet le même niveau d'autoconsommation, ou un meilleur niveau, sans déconnexions nocturnes et problèmes associés.
- Priorité d'inversion : Ce n'est pas possible avec l'ESS. Utilisez plutôt le commutateur virtuel.
- Connexion à l'entrée CA lorsqu'elle est disponible. Utilisez l'assistant ESS et sélectionnez l'un des deux modes optimisés.
- Connexion au secteur lorsqu'il est disponible, maintien des batteries chargées. Utilisez l'assistant ESS, sélectionnez le mode « Maintenir les batteries chargées ».

### **Utiliser les « tarifs d'heures creuses »**

Pas encore disponible dans le système ESS, mais le sera prochainement.

#### **Mode hiver**

La fonction ESS *BatteryLife* permet de s'assurer que les batteries ne sont pas inutilement soumises à des cycles autour d'un état de charge faible.

Voir également l'option *Maintenir les batteries chargées* dans le CCGX.

#### **Délestage de charge**

Le délestage de charge est une fonctionnalité du Hub-2 qui n'est pas souvent utilisée et n'a donc pas été implémentée dans l'assistant ESS. Au lieu de vous en tenir au Hub-2, que nous ne recommandons pas et ne prenons pas en charge, envisagez d'utiliser d'autres options.

Par exemple, *une utilisation abusive* de la fonction marche/arrêt du générateur dans le CCGX.

#### **Empêcher la réinjection d'énergie dans le réseau :**

L'ESS peut le faire si vous avez un onduleur Fronius. Voir l['option Zéro feed-in \[8\].](#page-7-0)

Pour les autres marques d'onduleurs PV, utilisez l'Assistant Hub2 v3. Mieux encore, utilisez une méthode alternative comme l'installation de chargeurs solaires MPPT, en laissant la *réinjection* activée, ou installez un onduleur PV Fronius.

### <span id="page-24-0"></span>**8.3. Assistant Hub-4 - Assistant ESS**

- La capacité de la batterie n'est plus requise par l'assistant. Au lieu de cela, activez le *contrôleur de batterie* et entrez la capacité dans l'onglet Général de VEConfigure.
- L'assistant onduleur PV est inclus dans l'assistant ESS : il n'est plus nécessaire de l'ajouter séparément.

(NB : Les bugs de surcharge et de température élevée ont été corrigés.)

# <span id="page-25-0"></span>9. **Guide d'installation rapide d'un ESS**

Ce guide d'installation rapide répertorie les étapes à suivre pour installer et configurer un système ESS de Victron Energy. Chaque étape est expliquée brièvement. Le guide fournit aussi des liens vers les documents où vous trouverez des informations plus détaillées concernant chacune des étapes.

Vous trouverez ici le manuel complet de l'ESS : [Manuel de conception et d'installation d'un ESS](https://www.victronenergy.com/media/pg/6292-ESS_design_and_installation_manual-html5/index.html?lang=en)

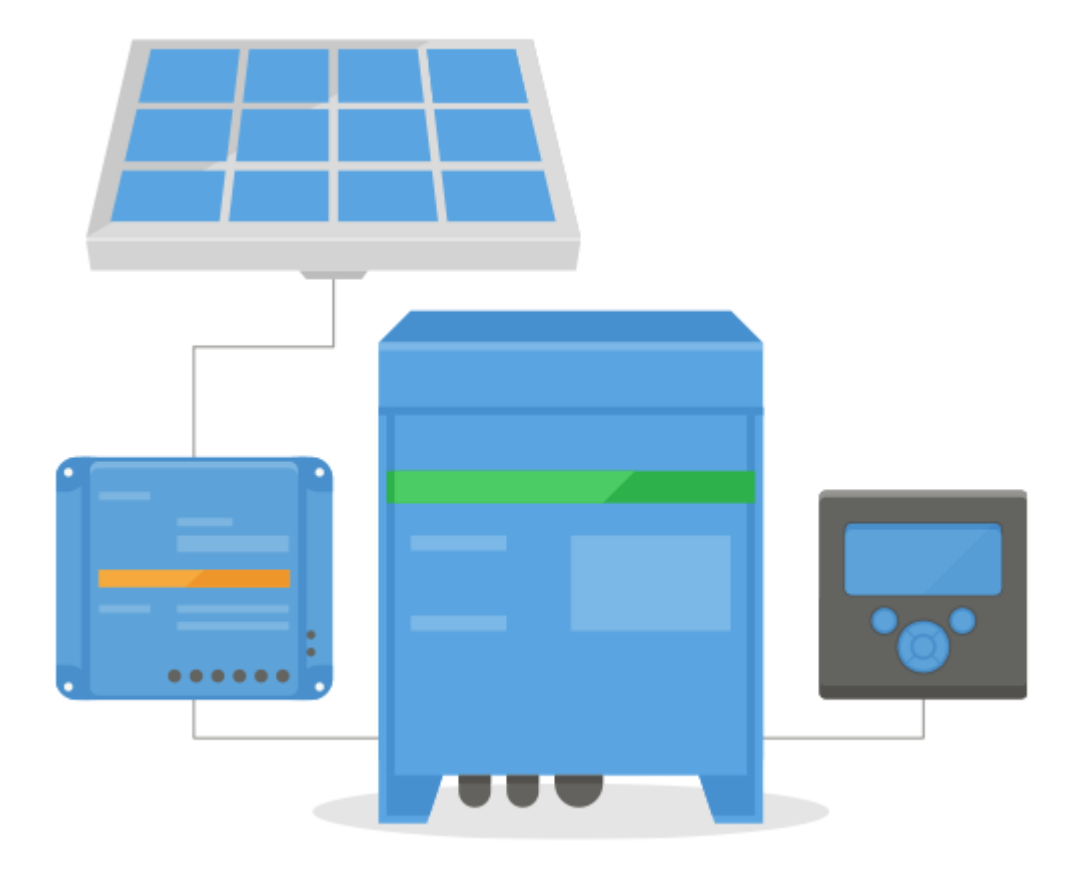

### **9.1. Étape 1 - Comprendre le fonctionnement d'un système ESS de Victron Energy**

Familiarisez-vous avec le système ESS de Victron Energy.

Pour commencer, nous vous invitons à regarder cette vidéo :

[https://youtu.be/tbpQzEZTElI](http://)

### **9.2. Étape 2 - Choisir le type d'ESS**

Il existe plusieurs façons de configurer un système ESS. Une combinaison de ces éléments est possible également :

- ESS couplé au CC
- ESS couplé au CA
- Un compteur électrique est utilisé
- Parallèle au réseau
- Des charges essentielles sont utilisées

Voir les schémas ci-dessous pour un aperçu des différentes possibilités. Le premier schéma montre le câblage lorsqu'un MultiPlus-II est utilisé, et le second montre le câblage avec un MultiPlus ou un Quattro.

Les deux schémas montrent toutes les combinaisons couplées au courant alternatif et au courant continu.

<span id="page-26-0"></span>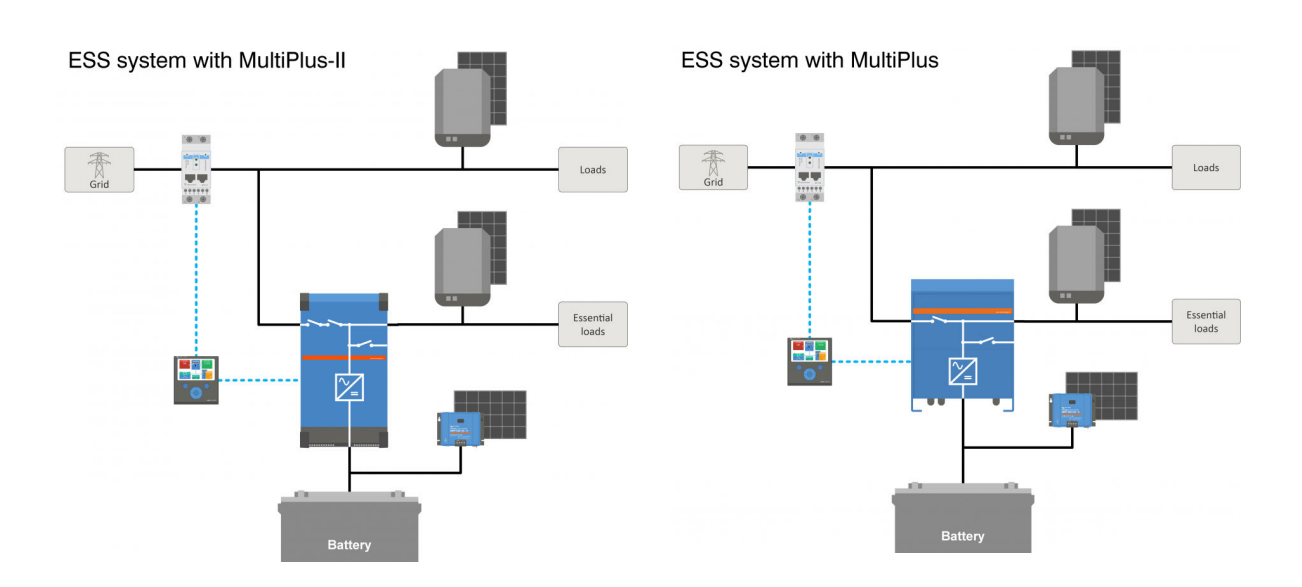

### **9.3. Étape 3 - Sélectionnez le matériel composant le système**

Consultez les listes ci-dessous avec les liens vers les pages des produits d'équipement correspondants

Vous aurez besoin de :

- Onduleur(s)/chargeur(s) Victron :<https://www.victronenergy.com/inverters-chargers>
- Interface Victron MK3-USB : <https://www.victronenergy.com/accessories/interface-mk3-usb>
- Périphérique Victron GX tel que le CCGX ou le Venus GX : <https://www.victronenergy.com/live/venus-os:start>
- Câble(s) UTP RJ45 :<https://www.victronenergy.com/cables/rj45-utp-cable>
- Batteries

Pour un ESS couplé au CC, vous aurez également besoin de :

- Chargeurs solaires MPPT Victron :<https://www.victronenergy.com/solar-charge-controllers>
- Câble(s) VE.Direct Victron : <https://www.victronenergy.com/cables/ve.direct.cable>
- Panneaux solaires

Pour un ESS couplé au CA, vous aurez également besoin de :

- Onduleur d'injection au réseau
- Panneaux solaires

Si l'ESS nécessite un compteur électrique, vous aurez besoin de :

• Compteurs Victron Energy :<https://www.victronenergy.com/accessories/energy-meter>

Un ou plusieurs accessoires pour compteur d'énergie :

- Victron ASS030572018 Interface RS485 vers USB 1,8m : [https://www.victronenergy.com/accesso](https://www.victronenergy.com/accessories/rs485%20to%20usb%20interface)[ries/rs485%20to%20usb%20interface](https://www.victronenergy.com/accessories/rs485%20to%20usb%20interface)
- Convertisseur Victron Zigbee vers USB et RS485 :<https://www.victronenergy.com/accessories/zigbee-converters>

Pour mesurer la puissance photovoltaïque provenant d'un onduleur photovoltaïque d'injection au réseau d'un type autre que Fronius, SMA, ABB ou Solar Edge, vous aurez besoin de l'un de ces produits :

- Capteur de courant Victron :<https://www.victronenergy.com/accessories/ac-current-sensor>
- Compteurs Victron Energy :<https://www.victronenergy.com/accessories/energy-meter>
- Vous trouverez des informations détaillées sur la mesure de la sortie de l'onduleur photovoltaïque d'injection au réseau dans le manuel du CCGX : [https://www.victronenergy.com/media/pg/CCGX/en/installation.html#UUID-347e92f6-0d4b](https://www.victronenergy.com/media/pg/CCGX/en/installation.html#UUID-347e92f6-0d4b-eef5-9787-22fbcb9aa13c)[eef5-9787-22fbcb9aa13c](https://www.victronenergy.com/media/pg/CCGX/en/installation.html#UUID-347e92f6-0d4b-eef5-9787-22fbcb9aa13c)

Pour équiper le système du Wi-Fi, vous aurez besoin du :

- Module Victron WiFi : BPP900100200 ou BPP900200200
- Vous trouverez des informations détaillées sur la connexion de votre [périhérique GX](https://www.victronenergy.com/live/venus-os:start) à internet dans le [manuel du CCGX,](https://www.victronenergy.com/media/pg/CCGX/en/internet-connectivity.html) [chapitre internet](https://www.victronenergy.com/media/pg/CCGX/en/internet-connectivity.html)

Dans le cas d'une batterie gérée comme une BYD, vous pourriez avoir besoin de :

<span id="page-27-0"></span>• Câble VE.Can vers CAN-bus BMS : <https://www.victronenergy.com.au/cables/ve-can-to-can-bus-bms>

### **9.4. Étape 4 - Installer tous les équipements**

- Installez et câblez tous les composants du système conformément à leurs manuels.
- Ne connectez pas les câbles de communication entre les différentes pièces. Vous le ferez à un stade ultérieur.

Pour trouver les manuels d'installation applicables, consultez les liens dans les étapes précédentes. Ces liens vous dirigeront vers la section correspondant au produit. Cliquez ensuite sur le produit concerné. Sur la page du produit, défilez jusqu'à « Téléchargements », puis sélectionnez « Manuels » dans la liste déroulante.

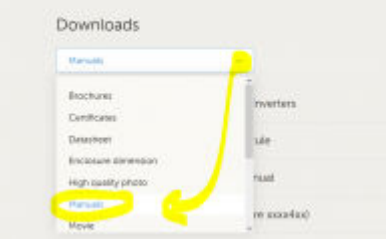

### **9.5. Étape 5 - Mettre à jour le micrologiciel de chaque équipement CCGX ou Venus GX**

Le moyen le plus simple est de laisser le CCGX ou le Venus GX effectuer une mise à jour automatique. Cette option peut être sélectionnée dans le menu de l'équipement, lorsqu'il est connecté à internet. Vous pouvez aussi effectuer la mise à jour avec une carte SD. Pour des instructions sur les mises à jour, consultez : [Comment mettre à jour un périphérique GX](https://www.victronenergy.com/live/ccgx:firmware_updating)

#### **Convertisseurs/chargeurs et chargeurs solaires MPPT**

Utilisez VictronConnect : les instructions se trouvent dans le [manuel VictronConnect, section Mises à jour du micrologiciel.](https://www.victronenergy.com/media/pg/CCGX/en/updating-gx-firmware.html)

### **9.6. Étape 6 - Configurer des onduleurs/chargeurs parallèles et/ou triphasés**

(ignorez cette étape si un convertisseur/chargeur unique est utilisé)

Si le système ESS contient plusieurs onduleurs/chargeurs, ils devront d'abord être configurés pour fonctionner en parallèle et/ou en triphasé.

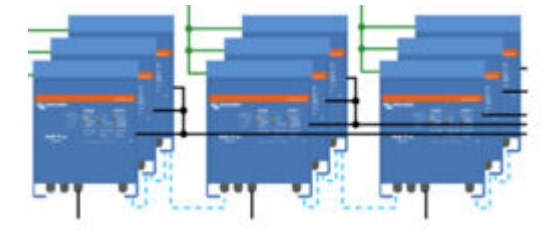

Pour des instructions sur cette configuration, consultez ce manuel : [Systèmes VE.Bus parallèles et triphasés](https://www.victronenergy.com/live/ve.bus:manual_parallel_and_three_phase_systems)

### **9.7. Étape 7 - Configurer le(s) convertisseur(s)/chargeur(s)**

Le convertisseur doit être configuré

- Téléchargez et installez le logiciel VEConfigure Tools dans la [section Téléchargements de logiciels](https://www.victronenergy.com/support-and-downloads/software)
- Connectez l'ordinateur au convertisseur/chargeur en passant par l'interface MK3

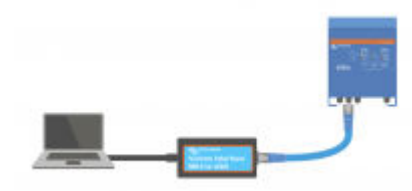

Cette vidéo donne des instructions sur l'utilisation de VEConfigure : <https://youtu.be/V1Zceq02vMA>

Les paramètres suivants sont importants :

- <span id="page-28-0"></span>• Paramètres du contrôleur de batterie
- Paramètres du chargeur
- Paramètres de limite d'entrée CA
- Paramètres réseau
- Ajoutez l'assistant ESS au(x) convertisseur(s)/chargeur(s)

Pour plus d'informations, consultez la [section correspondante du manuel de conception et d'installation d'un ESS.](https://www.victronenergy.com/media/pg/Energy_Storage_System/en/index-en.html)

### **9.8. Étape 8 - Brancher tous les câbles de communication**

- Connectez le CCGX au(x) convertisseur(s)/chargeur(s) à l'aide d'un câble RJ45
- Connectez le MPPT au CCGX à l'aide d'un câble VE.Direct
- Connectez les compteurs d'énergie au CCGX à l'aide d'une interface USB vers RS485 ou d'unités Zigbee
- Connectez la batterie intelligente au CCGX à l'aide d'un câble RJ45 spécial
- Connectez le CCGX à internet avec un câble Ethernet ou un module WiFi

### **9.9. Étape 9 - Définir les paramètres du périphérique GX**

- Accédez aux paramètres ESS sur le CCGX, configurez les paramètres ESS
- Accédez à CAN-bus, sélectionnez batterie intelligente
- Trouvez Fronius, SMA ou Solar Edge sur le CCGX. Attribuez le bon rôle
- Trouvez le capteur de courant sur le CCGX, attribuez le bon rôle
- Trouvez le(s) compteur(s) d'énergie sur le CCGX, attribuez le bon rôle

Pour plus d'informations, consultez la [section correspondante du manuel de conception et d'installation d'un ESS.](https://www.victronenergy.com/media/pg/Energy_Storage_System/en/index-en.html)

# **9.10. Étape 10 - Configurer VRM**

- Accédez à Victron VRM
- Créez un compte utilisateur (si vous n'en avez pas encore)
- Ajoutez le système à votre compte
- Vérifiez que les journaux de données sont corrects

Pour plus d'informations, consultez la [documentation du portail VRM.](https://www.victronenergy.com/live/vrm_portal:start)

### **9.11. Étape 11 - Mise en service**

- Pour la mise en service du système, voir le [manuel de l'ESS, section Mise en service.](https://www.victronenergy.com/media/pg/Energy_Storage_System/en/commissioning.html)
- Pensez à limiter l'accès de l'utilisateur final
- Pensez à désactiver les mises à jour automatiques du micrologiciel

# <span id="page-29-0"></span>10. **Questions fréquentes**

### **10.1. Q1 : L'alimentation du MPPT est-elle utilisée pour alimenter les consommations lorsque l'injection dans le réseau est désactivée ?**

Oui. L'ESS réduira autant que possible l'utilisation du réseau, de préférence à 0 W, que l'injection dans le réseau soit activée ou non. Il fait en sorte que les chargeurs solaires MPPT continuent à travailler dur, même lorsque les batteries sont pleines.

Voici quelques détails supplémentaires en référence aux modes sélectionnés.

- En mode Optimiser, que la charge soit grande ou petite, l'alimentation sera fournie par les batteries. Le compteur électrique sera maintenu à 0 W jusqu'à ce que la batterie soit vidée ou que la charge dépasse la capacité du convertisseur.
- En mode Maintenir les batteries chargées, aucune puissance ne provient des batteries pour alimenter les charges à moins que le réseau tombe en panne. L'énergie photovoltaïque, lorsqu'elle est disponible, sera utilisée pour alimenter les charges. Il existe un problème connu lors de l'utilisation du mode « Maintenir les batteries chargées » qui peut réduire la production à partir du chargeur solaire MPPT lorsque les batteries sont pleines. Ce problème ne survient que lorsque [DVCC](https://www.victronenergy.com/live/ccgx:start#dvcc_-_distributed_voltage_and_current_control) est désactivé et que le paramètre « Réinjecter le surplus d'électricité du chargeur solaire » est désactivé.

Les options actuelles pour contourner ce problème de « Maintenir les batteries chargées » sont les suivantes :

- Activer [DVCC \(](https://www.victronenergy.com/live/ccgx:start#dvcc_-_distributed_voltage_and_current_control)consultez le manuel CCGX pour savoir si c'est autorisé pour le type, la marque et le modèle de batterie utilisée !)
- Régler le mode sur Optimiser et définir l'état de charge minimum sur 100 %. Notez qu'avec cette solution, il existe toujours une différence avec le mode « Maintenir les batteries chargées » : le système ne rechargera pas la batterie à partir du réseau après une coupure de courant.

### **10.2. Q2 : J'ai activé le mode optimisation, mais je vois que l'énergie du réseau n'est pas utilisée pour recharger la batterie.**

En mode optimisé, l'ESS ne chargera la batterie qu'avec de l'énergie provenant du PV, sauf dans deux circonstances, qui sont toutes deux liées à la santé de la batterie, et évitent de réduire sa durée de vie.

- *Maintien :* la batterie a été déchargée si profondément que le mécanisme de sécurité du maintien a été désactivé. Voir le [chapitre 6.4 \[20\]](#page-19-0)
- *Charge lente :* BatteryLife est activé et le système est en charge forcée. Voir le [chapitre 4.3.8. \[18\]](#page-17-0)

### **10.3. Q3 : Même lorsque la batterie est pleine, le système est toujours connecté à l'entrée CA-in.**

Cette question est généralement posée par des utilisateurs ou des installateurs qui connaissent nos configurations précédentes, par exemple Hub-1 ou Hub-2, dans une installation en série plutôt qu'une installation en parallèle. Dans cette configuration, le système passait en mode convertisseur lorsque les batteries étaient suffisamment pleines.

Cela comportait plusieurs inconvénients. Un convertisseur offre une alimentation en tension beaucoup plus faible que le réseau public, et cela peut conduire à :

- 1. Des lumières clignotantes dans certaines circonstances
- 2. Un arrêt du convertisseur par « surcharge » lorsqu'une charge importante était allumée

Avec l'ESS en mode Optimiser, le système restera toujours connecté, même avec les batteries pleines. Et bien que le système soit connecté, la consommation d'énergie n'est pas importante. Cette configuration offre une stabilité du réseau sans consommation supplémentaire du réseau.

### **10.4. Q4 : Pourquoi le statut du VE.Bus est-il en pass-through ?**

Dans l'ESS, les conditions pour que le système VE.Bus soit en *pass-through* (ve.bus state: passthru) sont les suivantes :

- 1. Lorsque l'appareil GX ne reçoit plus de données du compteur électrique. Notez qu'il s'agit uniquement de systèmes configurés pour avoir un compteur électrique externe. Voir Paramètres → ESS → Contrôle sans paramètre de compteur électrique.
- 2. Systèmes avec un système au lithium connecté au bus can : lorsque le périphérique GX ne reçoit plus d'informations de la batterie, via le bus can.
- 3. Lorsque la recharge de la batterie n'est pas autorisée (BMS : intensité de charge max = 0 A, ou puissance de charge max = 0 W) et qu'il y a un surplus d'énergie photovoltaïque.
- 4. Lorsque la décharge n'est pas autorisée et que les charges sur la sortie CA forcent le Multi/Quattro à dépasser la limite de courant d'entrée CA. Raisons de ne pas autoriser la décharge : Le BMS bloque la décharge (DCL=0), ou l'état de charge de la batterie est inférieur au paramètre « état de charge minimum » dans l'ESS. Lorsque l'état de charge est supérieur d'au moins 3 % au niveau défini, la décharge est à nouveau autorisée.
- 5. Un code réseau en cours d'utilisation nécessite l'activation de la décharge de la batterie par des entrées auxiliaires. Vérifiez le code réseau utilisé dans VEConfigure et comparez-le avec les signaux électriques fournis au convertisseur/chargeur dans ses entrées AUX.

<span id="page-30-0"></span>6. La détection de perte du secteur (LOM) cause des problèmes, souvent associés à une connectivité au réseau public avec une haute impédance. Pour plus de détails, consultez [VEConfigure : codes réseau et détection de perte du secteur.](https://www.victronenergy.com/live/ve.bus:grid-codes-and-loss-of-mains-detection)

### **10.5. Q5 : Comment supprimer les avertissements de batterie faible ?**

Contexte : Dans un système hors réseau ou de secours, il est logique d'obtenir un avertissement lorsque la batterie est presque vide. Mais dans un système où la batterie n'est utilisée pour optimiser l'auto-consommation, et il est normal d'épuiser entièrement la batterie tous les jours, il n'est pas nécessaire de recevoir une notification.

- Vous pouvez désactiver la fenêtre contextuelle d'avertissement de batterie faible du Multi sur le CCGX dans le *menu* du Multi ou du Quattro, en sélectionnant *Configuration*, puis *Alarmes*. Réglez *l'alarme de basse tension CC* sur *Alarme uniquement*.

Le voyant rouge clignotant du convertisseur/chargeur - qui avertit d'une batterie faible - ne peut pas être désactivé.

- Vous pouvez supprimer les notifications par e-mail en vous connectant au portail VRM et en réglant la *Surveillance automatique des alarmes* sur *Alarmes uniquement*.

### **10.6. Q6 : Mode Optimiser, pas d'injection dans le réseau : Le courant d'entrée CA fluctue énormément. Parfois, il devient même négatif. Pourquoi ?**

C'est normal. Le courant affiché est le courant RMS. Il ne représente pas la puissance réelle, ni l'énergie réellement injectée dans le réseau.

Surtout autour de 0 W de puissance réelle, vous verrez que le courant RMS est très élevé. C'est dû aux condensateurs X du Multi.

Regardez plutôt les mesures de la puissance d'entrée. Elles fluctuent beaucoup moins et sont une indication plus fiable de la puissance et de l'énergie.

### **10.7. Q7 : Comment les états de charge fonctionnent-ils dans l'ESS ?**

- Les MPPT sont toujours à l'état « ESS ». Cela indique que le MPPT est contrôlé par le Multi ou le Quattro via le périphérique GX. Pour afficher l'état du système, consultez l'état du VE.Bus.
- Malgré la décharge et la connexion au réseau, l'état peut toujours afficher un état de charge, tel que Bulk, Absorption or Float. Même s'il ne charge pas. C'est normal, il n'y a pas de raison de s'inquiéter.
- Lorsqu'il est en Float, le système commence un nouveau cycle de charge lorsque la tension de la batterie est inférieure à la tension de redémarrage depuis un certain temps. Cette tension dépend du type de batterie sélectionné sur l'onglet du chargeur dans VEConfigure.
	- Lithium : tension- redémarrage-bulk = Vfloat 0,2 V (max 13,5 V)
	- Autres : tension-redémarrage-bulk = Vfloat 1,3 V (max 12,9 V)

Notez que ces mécanismes de redémarrage du cycle de charge diffèrent de l'algorithme autonome du Chargeur solaire MPPT : ils redémarrent le cycle de charge chaque jour. Pour plus d'informations à ce sujet, voir les manuels du chargeur solaire. (Ce lien vous mène à la [Page de téléchargement des manuels](https://www.victronenergy.com/support-and-downloads/manuals#item=manuals-ac-current-sensor-single-phase-max-40a)).

### **10.8. Q8 : Mon système s'éteint en cas de surcharge. Pourquoi ?**

La mise hors tension en cas de surcharge, lorsque le système est connecté au réseau, est causée par la détection active de Perte de réseau (LOM), liée au code pays tel que configuré dans VEConfigure3.

Ce comportement se produit lorsque le CA fourni sur l'entrée CA du Multi ou du Quattro est « faible ». Par « faible », nous entendons que la connexion CA au réseau public a une impédance plus élevée que d'habitude. Par exemple, un générateur, ou une maison ancienne ou éloignée avec une connexion au réseau public avec un câble trop long et/ou trop/fin.

Pour la solution et les options de configuration, [consultez VEConfigure : codes réseau et détection de perte du secteur.](https://www.victronenergy.com/live/ve.bus:grid-codes-and-loss-of-mains-detection)

### **10.9. Q9 : Pourquoi mes consommations sont-elles alimentées par le réseau au lieu de la batterie ou de l'énergie solaire ?**

Checklist dans le cas où les charges sont alimentées à partir du secteur/réseau, alors qu'elles devraient être alimentées à partir de la batterie :

Tout d'abord, vérifiez que le système n'empêche pas la décharge en raison d'un état de charge de la batterie inférieur à une limite. Voir le [chapitre 6 - Contrôle de la profondeur de décharge \[18\].](#page-17-0)

Deuxièmement, dans le cas d'une batterie au lithium géré, c'est-à-dire une batterie avec une connexion CAN-bus, vérifiez que la batterie n'a pas désactivé la décharge : voir l'entrée Batterie dans le menu Liste des périphériques, puis accéder au sous-menu Paramètres et voir l'entrée Limite de courant de décharge (DCL). Si cette entrée indique zéro, la batterie commande au système de ne plus se décharger.

Troisièmement, l'alimentation peut être désactivée parce que le test de relais ESS est toujours en attente : le convertisseur/chargeur (c'est-à-dire le Multi/Quattro) dans un système ESS doit effectuer un test de relais avant de pouvoir utiliser l'alimentation de la batterie. Pendant le test, il doit fonctionner brièvement en mode convertisseur (environ 1 minute), et a besoin d'une capacité

<span id="page-31-0"></span>de batterie de secours suffisante pour le faire. Dans le cas où la tension de la batterie est trop faible lors de la connexion au réseau, le système passe en mode pass-through et/ou un mode de charge de la batterie, et, en attendant que la batterie soit suffisamment rechargée (pour effectuer le test de relais), son alimentation ne sera pas utilisée. Cela signifie qu'il ne convertira pas le courant continu en courant alternatif, et donc qu'il n'alimentera pas les charges à partir de la batterie, et de même il ne convertira pas l'énergie provenant des chargeurs solaires en courant alternatif et il n'alimentera pas non plus les charges avec de l'énergie solaire couplée au courant continu. Et de même : il ne revendra pas au réseau l'excédent d'énergie solaire couplée au courant continu.

Le test de relais sera effectué soit lorsque la batterie aura été rechargée à une tension supérieure à 14/28/56 volts, soit lorsque la batterie aura été rechargée à plus de 20 % d'état de charge. Pour vérifier si un système est dans cet état, reportez-vous à l'entrée de test du relais ESS dans le sous-menu Avancé de l'entrée Multi/Quattro dans la liste des périphériques. L'entrée indiquera soit En attente, soit Terminé. Notez que cette entrée de menu n'est visible que pour les systèmes avec un assistant ESS installé.

Quatrièmement, l'alimentation peut être désactivée lorsqu'un code réseau (comme le code réseau allemand ou australien) utilise l'entrée AUX1 pour désactiver l'alimentation, et que l'entrée AUX1 est utilisée par autre chose (comme un capteur CA ou un BMS). Pour éviter cette désactivation, décochez simplement l'option dans les paramètres du code réseau.

Enfin, vérifiez que l'interrupteur à bascule de l'appareil est réglé sur On plutôt que sur Chargeur uniquement. Lorsqu'il est réglé sur chargeur uniquement, l'appareil refuse de décharger la batterie. Notez que pour vérifier cela, vous devez vérifier physiquement l'interrupteur à bascule. Vous ne pouvez pas voir son état sur VRM ou sur le périphérique GX. Sur un MultiPlus-II, cet interrupteur à bascule se trouve en bas de l'appareil et doit être en position I, pas en position II.

Enfin, si tout ce qui précède ne vous a pas aidé, désactivez temporairement LOM pour vous assurer que cela ne cause pas de problème. Vous trouverez plus de détails dans ce document : [VEConfigure : codes réseau et détection de perte du secteur.](https://www.victronenergy.com/live/ve.bus:grid-codes-and-loss-of-mains-detection)

# **10.10. Q10 : Pourquoi le système refuse-t-il de décharger ma batterie ?**

Voir la Q9.

### **10.11. Q11 : Chaque nuit, ma batterie se décharge puis se recharge. Pourquoi ?**

La recharge que vous voyez peut faire partie de la protection Maintien. Envisagez d'augmenter le niveau d'état de charge minimum. Par exemple, augmentez-le de 5 % et voyez ce qu'il se passe.

Ou réduisez les tensions de maintien avec VEConfigure, mais prenez les précautions appropriées, en particulier pour les batteries au plomb, car les niveaux de maintien sont conçus pour éviter une usure prématurée des batteries.

Pour en savoir plus, consultez la section Maintien dans ce manuel.

### **10.12. Q12 : Qu'est-ce que la recharge automatique ?**

Le système rechargera automatiquement la batterie (à partir du réseau) si l'état de charge descend de 5 % ou plus sous la valeur « état de charge minimum » dans le menu ESS. La recharge s'arrête lorsque la batterie a été rechargée jusqu'au niveau d'état de charge minimum.

### **10.13. Q13 : Puis-je utiliser l'ESS dans un véhicule ou un bateau ?**

Non, c'est impossible. Après le débranchement de l'alimentation à quai, le système peut prendre un moment à détecter la perte du secteur et à ouvrir le relais de refoulement. Pendant ces quelques secondes, la prise d'alimentation à quai sera sous tension avec 110/230 volts CA sur les bornes. Le nombre exact de secondes varie d'un pays à l'autre et dépend de la réglementation locale.

Il en va de même pour d'autres solutions où le câblage n'est pas protégé contre un débranchement accidentel, par exemple un simple câble à fiche amovible par l'utilisateur final, comme sur une alimentation portable.

### **10.14. Q14 : Pourquoi les données VRM de mon ESS en phase divisée et triphasé ne correspondent-elles pas à ma facturation ?**

Cette FAQ ne s'applique pas aux installations qui utilisent un compteur EM24.

Dans le cas d'une installation qui n'a pas de compteur d'énergie dédié, ou qui utilise un compteur ET340, les importations et les exportations d'énergie sont cumulées par phase, et l'énergie totale importée et exportée est calculée en faisant la somme des importations et des exportations de toutes les phases.

Dans de nombreux pays, les compteurs électriques utilisent une méthode de comptabilité différente : Ils vous facturent l'énergie nette totale importée sur toutes les phases.

En raison des différences entre ces deux normes de comptage, il peut y avoir des variations entre les données affichées sur VRM et sur votre compteur.

Sur un système ESS où la régulation est réglée sur « Total de toutes les phases », le paramètre par défaut, cette variation sera plus prononcée. Cette configuration vise spécifiquement à tirer pleinement parti de l'accord de facturation en vertu duquel vous n'êtes pas facturé pour l'échange d'énergie entre les phases. Elle se présente toutefois sous la forme d'importations et

d'exportations simultanées dans les systèmes où l'énergie totale importée et exportée est décomptée au lieu de l'énergie totale nette, ce qui entraîne des différences entre votre compteur et VRM.

Ainsi, les compteurs « vers le réseau » et « depuis le réseau » de VRM augmentent pendant que la régulation multiphase fonctionne.

Ce phénomène peut également se produire lorsque des convertisseurs PV sont utilisés, même si la régulation est réglée sur « Phase individuelle ».

Les clients utilisant un compteur EM24, qui cumule plutôt l'énergie nette totale, ne sont pas affectés par ce phénomène et devraient voir un comptage précis de VRM dans un système ESS où la régulation est effectuée sur la totalité des phases.

# <span id="page-33-0"></span>11. **Dépannage**

Étapes de dépannage :

- 1. Commencez par vérifier les versions du micrologiciel (la version la plus récente doit être installée). Lorsque vous posez une question, indiquez quelle version du micrologiciel est utilisée.
- 2. Vérifiez le type et la marque de la batterie. S'il s'agit d'une batterie au plomb, il est possible qu'elle soit inadaptée ou endommagée à cause de cycles trop lourds.
- 3. S'il s'agit d'une batterie CAN-bus inconnue ou non prise en charge, remplacez la batterie par un type pris en charge.
- 4. Vérifiez l'état du convertisseur/chargeur. S'il est en Passthru, c'est qu'il y a un problème. Vous trouverez plus de détails dans la Q4 au chapitre précédent.

Ensuite, si le PV n'est pas suffisamment utilisé pour alimenter les charges.

- 1. Vérifiez les codes de motif. Voir la Signification des codes dans ce manuel.
- 2. Vérifiez le câblage : en cas de nombreuses chutes de tension entre le MPPT et le Multi, le système ne pourra alimenter efficacement les charges CA à partir de l'énergie solaire.
- 3. Testez le système avec et sans SVS activé : laissez-le désactivé.
- 4. Ensuite, vérifiez la limite de courant de charge MPPT pendant une période d'utilisation insuffisante. MPPT CCL est censé toujours être élevé, même lorsque la batterie est pleine. Sauf en cas de problème de température.
- 5. Maintenant, vérifiez la consigne de tension de charge du MPPT. Elle est censée être supérieure à la tension réelle de la batterie.

Notez que ces deux dernières consignes sont déterminées par logiciel et calculées en fonction des consignes envoyées par la batterie au lithium (connectée au CAN-bus). Vous ne pouvez pas les modifier manuellement. En les regardant, vous pouvez toutefois comprendre pourquoi certaines choses se passent.